# UNIVERZITA PALACKÉHO V OLOMOUCI

# PEDAGOGICKÁ FAKULTA

Katedra technické a informační výchovy

# **Bakalářsk á prác e**

Štěpán Kudláček

# **Prezentace školy prostřednictvím IKT včetně využití sociálních sítí**

Olomouc 2023 vedoucí práce: doc. RNDr. Petr ŠALOUN, Ph.D.

### **Prohlášení**

Prohlašuji, že jsem tuto bakalářskou práci vypracoval samostatně a uvedl jsem v ní veškerou literaturu a ostatní informační zdroje, které jsem použil.

V Olomouci dne

vlastnoruční podpis

### **Poděkování**

Děkuji svému vedoucímu práce, docentu RNDr. Petru Salounovi, Ph.D. za cenné rady při psaní bakalářské práce. Dále pak děkuji přítelkyni Adéle Strmiskové za jazykovou korekturu mé bakalářské práce.

Štěpán Kudláček

UNIVERZITA PALACKÉHO V OLOMOUCI STUDIJOV Studijní program: Informační technologie se zaměřením na Pedagogická fakulta vzdělávání Akademický rok: 2021/2022 **Forma** studia: Prezenční

# Podklad pro zadání BAKALÁŘSKÉ práce studenta

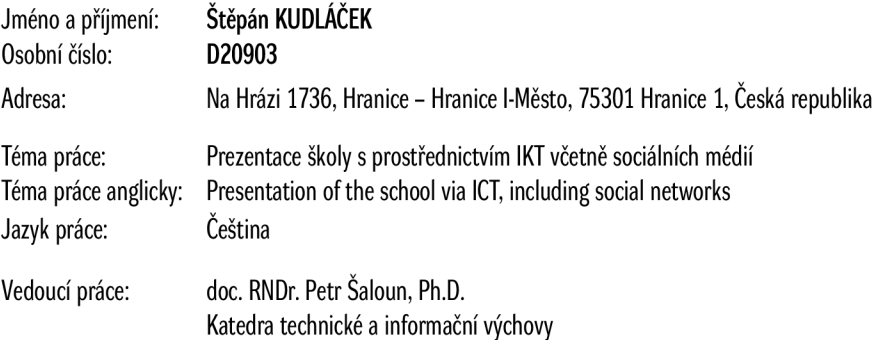

#### Zásady pro vypracování:

• rešerše odborné literatury vztahující se k tvorbě webového obsahu, redakčním systémům a popularizace

• norma ISO

- teoretický návrh a samotná realizace webu školy s propojením na sociální sítě a vymezením rolí uživatelů
- přehled sociálních sítí
- přizpůsobit odkazování na podstránky v adresním řádku
- správně zvolit barevné schéma webové stránky

Seznam doporučené literatury:

Velká kniha barev (Jana Dannhoferová) Jak na sítě: Ovládněte čtyři principy úspěchu na sociálních sítích WordPress od základů k profesionálnímu použití (Marek Laurenčík)

Stav schvalování: Učitelem schválen studentův podklad VŠKP

Podpis studenta: Datum:

Podpis vedoucího práce: **Datum:** Datum: Datum: Datum: Datum: Datum: Datum: Datum: Datum: Datum: Datum: Datum: Datum: Datum: Datum: Datum: Datum: Datum: Datum: Datum: Datum: Datum: Datum: Datum: Datum: Datum: Datum: Datum:

Podpis vedoucího pracoviště: Datum:

© IS/STAG, Portál - Podklad kvalifikační práce, kudlstOO, 17. dubna 2023 20:30

# **Obsah**

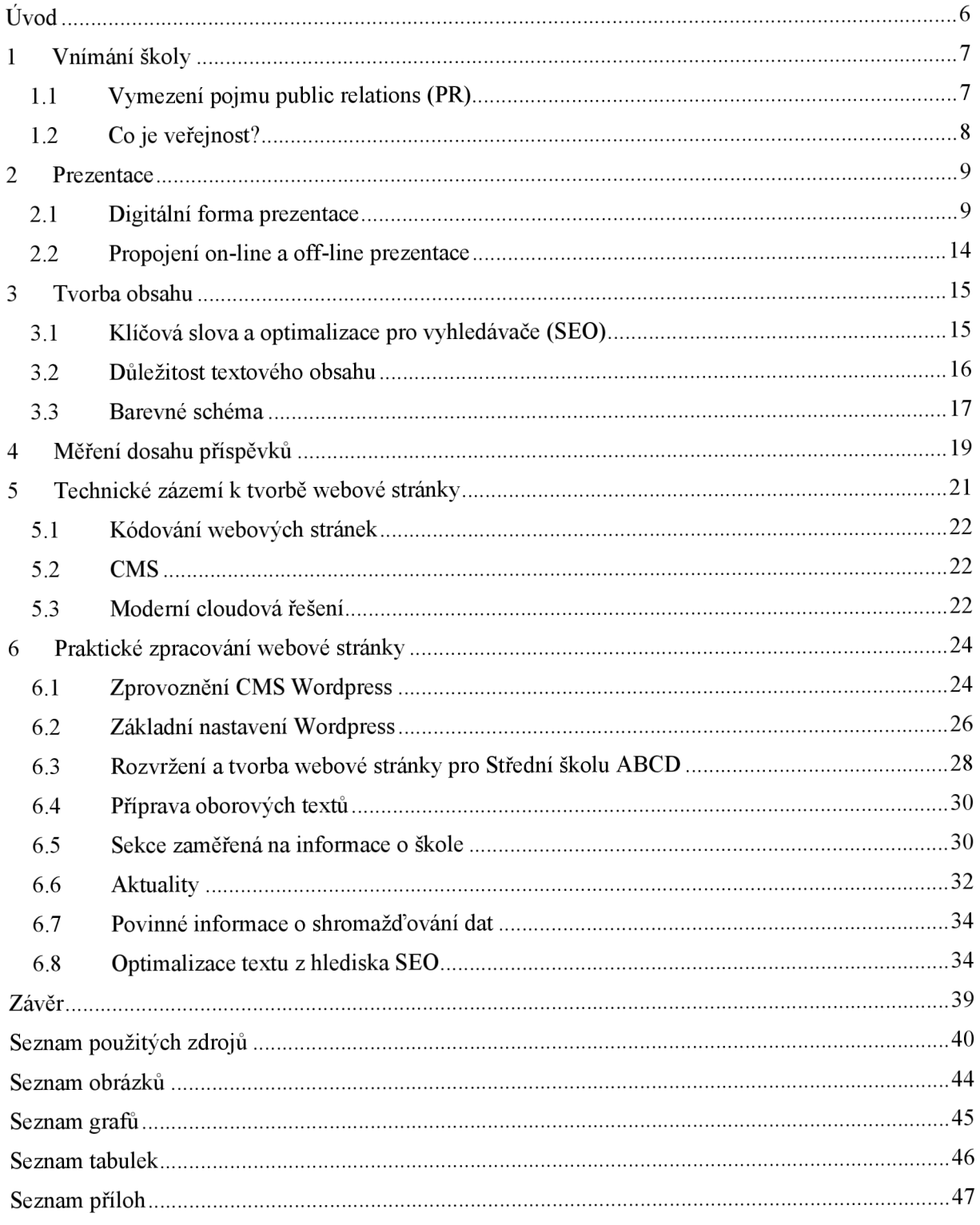

# **Úvod**

Cílem mé bakalářské práce bude zjistit, jaké formy prezentace může škola v on-line prostoru využít ajaké sociální sítě mají šanci na úspěch u českých škol. Tuto problematiku jsem si vybral zejména z důvodu, že každým rokem roste procentuální zastoupení populace, která hledá informace na internetu. Školám či jiným institucím nezbývá jiná možnost, než se tomuto rostoucímu trendu přizpůsobit a v souvislosti s tím upravit i působnost v kybernetickém prostoru. Navíc si uvědomuji, že svým profilem absolventa budu moct spravovat školní on-line prostor, takže se mi bude tato práce hodit i v profesní kariéře. Dalším aspektem, který přispěl k tomu práci zpracovat, byl fakt, že mnoho webových stránek není přizpůsobeno na tablety či mobilní telefony, což je z pohledu digitalizace velice neefektivní.

Mimo to bych chtěl rovněž zjistit, podle čeho se rozhodují žáci při výběru své budoucí školy, v případě středních škol, a jestli je reálné, aby se díky webové prezentaci žáci rozhodli pro danou střední školu raději než pro konkurenční. Láká mě prozkoumat, jaký vliv na psychiku mají barvy na webové stránce či u příspěvků na sociálních sítích.

Má práce má vzhledem k charakteru význam pro správce obsahu jakékoliv školy, ale praktičtější význam bude mít hlavně pro správce webu na střední škole, kde je velká konkurence mezi typy středních škol či případně mezi nabízenými obory.

Součástí bakalářské práce bude rovněž návrh webové stránky s přizpůsobením odkazování v adresním řádku, nastavením rolí uživatelů a zvolením vhodného barevného schématu, který bude korespondovat s textovým sdělením na samotné webové stránce. Takováto webová prezentace bude mít responzivní design čili bude přizpůsobená pro zobrazení na mobilním zařízení či na tabletech.

### **1 Vnímání školy**

Škola je subjektem, který je přímo i nepřímo v kontaktu s mnohými lidmi, aniž by si to mnozí z vedení uvědomovali. Jinou formu prezentace bude mít základní škola, základní umělecká škola a jinou zase střední škola. V oblasti vyššího stupně sekundárního vzdělávání roste motivace a chuť k prezentování instituce, protože oproti nižším stupňům sekundárního vzdělávání či v primárním vzdělávání je výběr žáků ovlivněn spádovými oblastmi.

### **Image školy**

Podle Egra, Egerové a Jakubíkové (2002) se jedná o souhrn více faktorů, zejména pak očekávání, představy a poznatky spojené s učiteli, bývalými učiteli, žáky či absolventy. Prakticky to tedy znamená, že image školy tvoří nejen obsah, který škola vytváří, ale také její design, kultura školy neboli jak se žáci ve škole cítí, program školy a mimo jiné také komunikace školy. Pakliže se ve škole tady tato část zanedbávala, může se udělat změna image, která však trvá déle (Eliáš, 2019).

### **1.1 Vymezení pojmu public relations (PR)**

Pojem public relations neboli PR se dá do češtiny přeložit jako vztahy s veřejností. Tato disciplína se stává čím dál více řešenou jak v komerčním sektoru, tak také i vtom nekomerčním. Škola sice nic prodávat nepotřebuje, ale i tak nelze opomenout fakt, že se každodenně prezentuje mezi lidmi nebo také mezi společnostmi, pro které by mohla časem být atraktivní po stránce spolupráce. Ftorek (2009) definuje PR jako obor činností, kterými lze působit na veřejnost, případně na jiné cílové skupiny. Smyslem disciplíny může být také nadefinování vnímání značky ve společnosti.

Výhodou vzdělávacích institucí, potažmo škol, je již vytvořená důvěra. Ředitel školy tak má o něco málo ušetřenou práci. Nicméně pověst, soulad nebo třeba veřejné mínění již takovou samozřejmostí nejsou a zde začíná mravenčí práce ředitelů škol, případně jejich zástupců. Právě pověst nebo třeba styl komunikace může ovlivnit pohled na školu, naplněnost a správně udělané PR může z obyčejné školy udělat školu s puncem jedinečnosti, originality a prémiovosti.

### **1.2 Co je veřejnost?**

Veřejnost si v obecném měřítku lze představit jako masu lidí či jednotlivce žijící na určitém území. Zaměřit se však při budování značky na takovouto velkou skupinu není efektivní, a proto je daleko výhodnější pojem "veřejnost" rozdělit na menší celky, a to jednotlivé cílové skupiny. Správné rozdělení cílové skupiny zajistí, že uživatel dostane obsah, který očekává nebo bude potřebovat.

Roman Kozel (2006) uvádí, že je možné stanovit cílovou skupinu demograficky čili s ohledem na věk, pohlaví, velikost rodiny, příjem, povolání apod. A poté geograficky, což souvisí s bydlením, dojížděním atd. V případě školy nemusí být takové rozdělení nutně správné, protože žák ve 14 letech může mít například zálibu v umění a obsah střední průmyslové školy jej nebude tolik zajímat. Daleko více se mi v tomto líbí rozdělení dle Čepelky (1997), který uvádí, že pro školu mohou být cílovou skupinou:

- 1. Občané města nebo přilehlého okolí.
- 2. Různí potenciální investoři (firmy, další instituce).
- 3. Studenti a jejich rodinní příslušníci.
- 4. Učitelé a ostatní zaměstnanci.

### **2 Prezentace**

Základem každé prezentace bude správně zvolená komunikace. Komunikaci si lze představit jako přenos informace od odesílatele k adresátovi. Může se však různit důvod, metoda i cíl sdělení. Podle výkladu Přikrylové a Jahodové (2010) se bude můj případ komunikace školy opírat o marketingovou komunikaci. Do role odesílatele se řadí škola a do role adresáta mohou být řazeni rodiče dětí, potenciální noví studenti, sponzoři nebo také jen přátele školy. Podle Vybírala (2005) máme pět hlavních funkcí komunikace. Lze ji využít, abychom mohli informovat, instruovat, přesvědčit, vyjednat (domluvit se) nebo pobavit.

Je tedy na dané škole, jak se s marketingovou komunikací vypořádá, avšak je potřeba dbát na to, že špatná prezentace může snížit potenciální zájemce o studium. Z výzkumu (Veselka, 2019) jsem zjistil, že z celkových 60 dotázaných žáků přihlíží 42 % k webové prezentaci dané školy, a pro 13 % žáků je to dokonce stěžejním aspektem při výběru střední školy. Dále se 43 % dotázaných také rozhoduje podle dnů otevřených dveří a pro dalších 22 % je tato veřejná akce velikou přidanou hodnotou při výsledném rozhodování.

### **Prezentace z pozice instituce**

Jak jsem již avizoval výše, subjekt odesílá informaci skrze různé komunikační kanály až k adresátovi/příjemci. Jaký však zdroj musí být, aby bral příjemce sdělení jako relevantní? Vtom případě musí splnit dvě podmínky a těmi jsou přijatelnost a atraktivita. Přijatelnost informace se skládá z důvěryhodnosti a pravdivosti. V případě školy je tento problém banální, protože již svým statusem má jakousi důvěryhodnost a pravdivost zaručenou. Obecně se za důvěryhodný zdroj považuje ten, jehož informace jsou pravdivé a objektivní. Atraktivitu potom kromě poutavých příspěvků zajistí kolaborace s nějakou uznávanou známou osobností nebo si ji lze získat prezentací prostřednictvím aktivit, jež škola nabízí (Přikrylová a Jahodová, 2010).

### **2.1 Digitální forma prezentace**

V českém školství se klade důraz na prezentaci a komunikaci prostřednictvím moderních nástrojů teprve pár let. Nicméně období pandemie přineslo do této problematiky zcela jiný pohled a školy musely udělat zásadní změny ze dne na den. Učitelé, stejně tak jako ředitelé či správci školního obsahu, museli najít alternativní možnost, jak se spojit s žáky, veřejností nebo také s rodiči. Houstonská univerzita prováděla výzkum, který měl za cíl zjistit,

jakým komunikačním nástrojem a jak často v týdnu komunikují nebo jak často využívají pracovníci nástroje k propagaci či k prezentaci školy. Podle autorů ankety, Bowman Heather, Giles Michelle, Orange Amy, Decman John, Willis Jana, kterou v rámci výzkumu provedli v roce 2022, jsou rodiče a obecně veřejnost zvyklí komunikovat různými způsoby. Celkem bylo dotázáno 104 škol, přičemž 79,8 % byli samotní ředitelé škol a zbylých 20,2 % byli jejich zástupci.

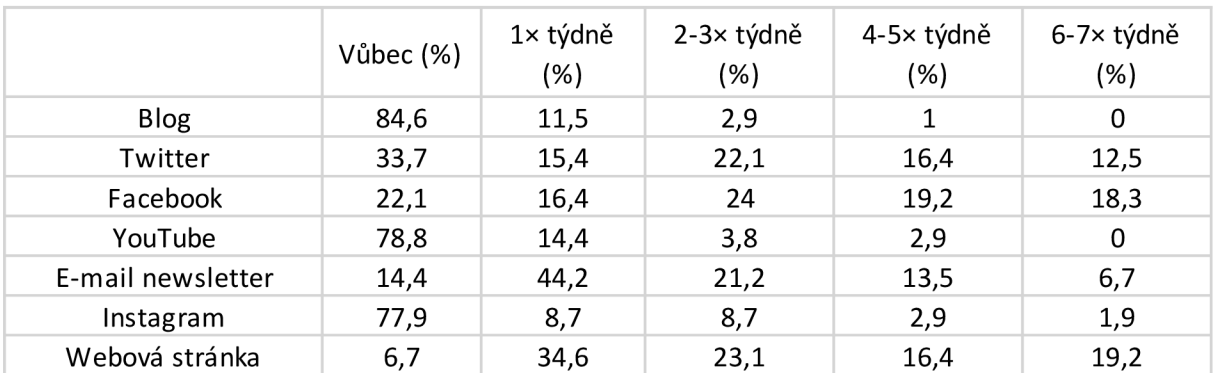

*Tabulka 1 Četnost aktivity u jednotlivých komunikačních nástrojů (vlastní zpracování) Pozn. Hodnoty jsou zaokrouhleny, a tak nebudou v součtu vycházet jako 100%* 

Tabulka vypovídá o tom, že veřejnost v USA je zvyklá převážně konzumovat obsah přes e-mailové newslettery, pomocí příspěvků na Facebooku nebo také s využitím článků na webové stránce školy. Velké ohlasy má také Twitter, nicméně ten je v ČR daleko méně rozšířený a slouží spíše jako platforma pro komunikaci se světem. Anketa potom probíhala i ve formě diskuse. Jeden z tázaných vnímá, že newsletter je nejméně efektivní, protože čtenáři chtějí mít možnost informaci číst z telefonu a mít ji hned po ruce. Další účastník diskuse poté dodal, že díky sociálním sítím se rodiče cítí být více součástí školy, mohou se prostřednictvím komentářů zapojovat do diskusí nebo různých hlasování v reálném čase.

### **Webové stránky**

Webové stránky jsou odrazovým můstkem, když se někdo chce o projektu dozvědět nějaké informace. Čím dál více jsou webové stránky nositeli informací a prakticky je to základní věc, která by o dané firmě, instituci nebo projektu měla vznikat. Výsledkem by však nemělo být dostat člověka na stránku, protože to není až zase tak stěžejní. Hlavním cílem každé obsahové redakce by tak mělo být zaujmutí daného člověka, pobavení, vzbuzení nějakých emocí. Tvorba webové stránky by poté měla být obohacena o interaktivní menu, prokliky na sociální sítě případné propojení hlavní a vedlejší webové stránky (Roni Arya Gunawan, Agung Rorhi Pravudha, Rifa Rahayu Sartika, 2022). Vedlejší stránkou může být např. blog, který píšou zaměstnanci školy nebo žáci. Hromadu uchazečů by mohlo zaujmout, že se mohou podílet na dobrém jménu školy.

Stránka školy by určitě měla odkazovat na úspěchy žáků, školní vizi, plán pro daný rok nebo na nějaký dlouhodobý horizont, kam se škola chce dostat nebo také možnosti vzdělání či mimoškolních aktivit (Roni Arya Gunawan, Agung Rorhi Prayudha, Rifa Rahayu Sartika, 2022). Jak jsem již uvedl na začátku kapitoly, velký vliv na výběr školy či oboru má také webová prezentace, kam nepochybně spadá i webová stránka. Úvodní strana webové stránky by tedy měla odpovídat na žákovy obavy a utvrdit ho v tom, že tato konkrétní škola je ta, kterou potřeboval, neboť je to škola, která rozumí jeho konkrétním požadavkům.

Podle Hlaďa (2008) mají velkou zásluhu na výběru oboru také rodiče, kteří své děti názorově určitě ovlivňují. Bude tak záležet, v jaké finanční situaci se rodiče vyskytují, jaké mají nejvyšší dosažené vzdělání nebo to, jak moc jsou děti rodiči motivovány v dalším rozvoji. Nezanedbatelný vliv, který má nemalý význam pro dítě při výběru oboru, je samotná základní škola. Veselka (2019) uvádí, že známky ve škole mohou pomoct dotyčnému snížit sebevědomí a může se považovat za hloupého a automaticky si vybere např. učební obor místo oboru s maturitou.

### **Sociální sítě**

Sociální sítě patří bezesporu mezi jedno z nejpoužívanějších slov tohoto desetiletí. Jejich stěžejní princip spočívá v interakci mezi lidmi, a to psaním komentářů, tvořením příspěvků nebo třeba také sdílením fotografií (Singh, Diamond, 2020). Podle statistického úřadu ČR uživatelů sociálních sítí rapidně přibývá, a to nejen mezi adolescenty, ale též mezi lidmi v produktivním věku i mezi seniory, jak můžeme vidět z grafu 1.

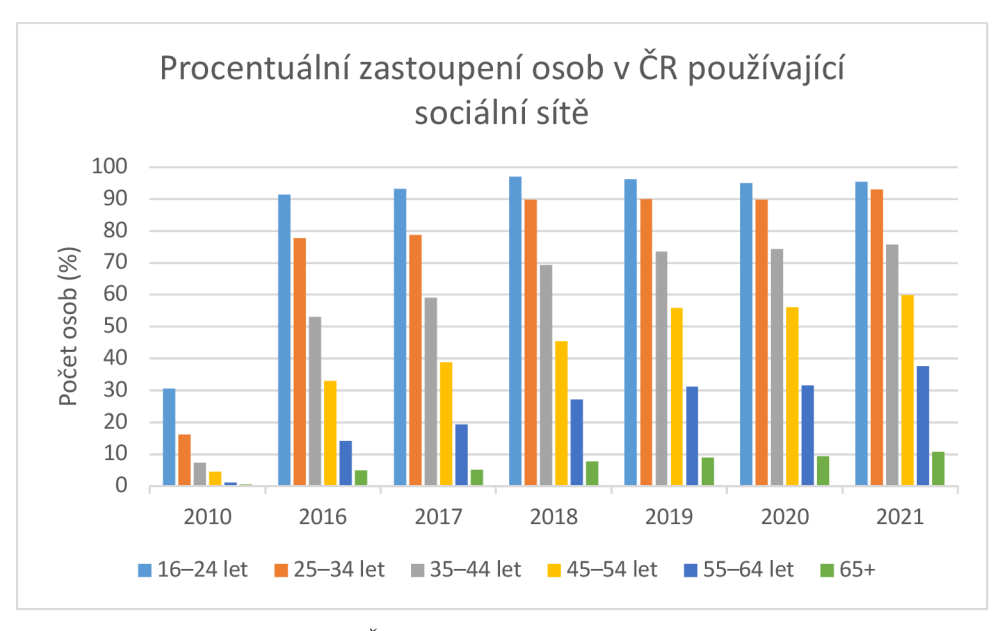

*Graf 1 - Počet lidí v ČR využívající sociální sítě v letech 2010-2021, zdroj: Český statistický úřad, 2021 (vlastní zpracování)* 

Důvěra značky, aneb pocitem, jakým danou školu uchazeč vnímá, má velký vliv na jeho rozhodování. Výzkum prováděný na polytechnické univerzitě v Indonésii ukázal, že i při snížení poplatku za studium nedochází ke zvýšení důvěry ve značku, kdežto správně cílený obsah již měl tento efekt daleko prokazatelnější. Výzkum rovněž ukazuje, že studenti si budují pozitivní vztah nejčastěji prostřednictvím sociální sítě Facebook. Instagram a budování značky sice v korelaci jsou, ale ten vztah je tak malý, že nejde zaručeně říct, že přispívá k budování důvěry. Nepochybně však ale může pomoct a je dobré jej mít v portfoliu. (Tezar Arianto, Srí Mulyono, I Putu Sugih Arta, Sabaruddin Chaniago, Nasib, 2021).

Z tohoto důvodu je potřeba cílit komunikaci a prezentaci školy více směrem do on-line prostředí. Výše uvedené studie mají význam spíše pro středoškolské a vysokoškolské vzdělávání. Správně zvolené portfolio však může pomoct i základní škole, která pomocí pozitivní a důvěryhodné značky může získat spolupráci s nějakým investorem.

### **Facebook**

Facebook lze charakterizovat jako sociální síť primárně určenou ke komunikaci mezi přáteli. Vstupní bariéra k tomu, aby se mohl uživatel začít spojovat s ostatními, je tvořena registračním formulářem. Jakmile se člověk jednou zaregistruje, tak může bez poplatků umisťovat obsah, sdílet fotografie a vyjadřovat se formou komentářů (Knoll a Fitz, 2014).

Velkou výhodou je omezené nastavení vzhledu stránky nebo skupiny. Uživatel tak nemá prostor zabývat se zbytečnými grafickými prvky a může se soustředit jen na obsah. Jelikož jsou

lidé na klasický modrý vizuál již zvyklí, přehlíží jej. Na Facebooku stejně jako na sociálních sítích vyhrává ten, kdo si u svých uživatelů získá na důvěře.

Faktorem, který ovlivňuje, jestli bude instituce uživateli přijata za důvěryhodnou, může být např. množství komentářů a jejich charakter. Nutně nemusí vadit, že komentář bude rovněž negativní. Je nutné myslet na to, že i moderování komentářové sekce patří mezi jedno z hledisek, která sledující vyhledávají (Davoud Nikbin, Thineletchemy Aramo, Mohammad Iranmanesh, Morteza Ghobakhloo, 2021).

### **Důležité jsou asociace**

Mezi další faktor lze zařadit i prokázání odbornosti v oblasti, která je pro školu důležitá. Uvedu-li příklad, může se jednat o pořádání různých on-line setkání s odborníky, kde např. žáci debatují o nějakém problému. Může to být např. Facebooková skupina, ve které mohou učitelé nebo žáci odpovídat na dotazy nebo také může škola vytvořit desktopovou či webovou aplikaci, jež má za účel někomu pomoct. Podobně, jako výše zmiňuji, to udělala společnost Nike, která svůj profil, značku i další kroky koncipuje nejen směrem ke značkové módě, ale také ke sportu. Hromada sportovců si tak vybaví, že běh souvisí se značkou Nike (Singh, Diamond, 2020). Aby tento pocit ještě umocnila, udělala např. spolupráci s firmou Apple a vydali hodinky Apple Watch v Nike edici. Vše to podkresluje motto, které říká: "Just do it", což v překladu znamená "prostě to udělej", což je více než výzvou k akci.

### **Instagram**

Instagram je sociální síť, která je známá pro své typické publikováním audiovizuálních příspěvků. Oproti Facebooku je tedy více dynamická a daleko rychlejší. Tím nechci říct, že je text nepodstatný, protože jej není dobré podceňovat. Ovládnout tuto síť je těžší už z toho důvodu, že je potřeba zaujmout vizuálním projevem, který by měl být konzistentní (Losekoot, Vyhnánková, 2019). Celkově je však potřeba přemýšlet nad Instagramem jako nad mobilní sociální sítí. Dá se přes prohlížeč počítače sledovat, ale ve většině případů uživatel použije mobilní aplikaci, na kterou je také stavěn. (Singh, Diamond, 2020).

### **Sdílení každodenního školního života**

Podle Singh, Diamond (2020) je sdílení fotografií či videí z přírody nebo každodenního života velmi přínosné a uživatele to obvykle baví sledovat. V situaci školy není tento apel těžké udržet, protože se několikrát do týdne navštíví nějaká akce, učitelé se jezdí vzdělávat nebo se třeba pořádají soutěže. Na Instagramu, stejně jako na dalších sociálních sítích, se vyskytuje obrovské množství trendů. Není tedy od věci tento trend zakomponovat také do příspěvků. Samozřejmě je potřeba myslet i na konzistentnost, aby se nestala stránka pouze statickým portfoliem. V takovém případě by stránka neměla dosah a nikdo by ji neměl důvod sledovat.

### **2.2 Propojení on-line a off-line prezentace**

Off-line prezentace má také patřičné místo, mezi marketingovými nástroji, které utváří škole vizitku. Spadá sem vše, co jde mimo internetový svět, jako je např. den otevřených dveří, různé projektové dny, rozdávání brožur, výstavy žáků nebo také soutěže různých charakterů. Vzhledem k tomu, že i tyto akce mimo internet jsou žádané a hojně navštěvované, bylo by na místě zkusit propojit off-line a on-line světy.

Z vlastní zkušenosti jsem zažil, jakým způsobem se snaží firmy dostat účastníky z offline akce na své sociální sítě a webové stránky. Velice častým vzorcem je udělat foto stánek, ve kterém se návštěvníci mohou vyfotit, následně se s tím pochlubit na svých sociální sítích a označit danou společnost v příspěvku. Jednotliví účastnici jsou poté započítaní do slosování soutěže a mají šanci vyhrát nějaký z propagačních materiálů. Toto však není jediný způsob, jak lze přimět zájemce prostudovat internetový prostor. Podle (Singh, Diamond, 2020) je velice účinné taky využít roznášených letáčků s výzvou k akci na sociální síti. V letáčku se zájemce může dočíst o oborech, které škola nabízí, ale u každého bude QR kód, jenž bude odkazovat na jednotlivé obory na webové stránce. Možnosti, jak spojit off-line a on-line prezentaci, jsou pestré a vždy bude záležet na šikovnosti a možnosti školy.

### **3 Tvorba obsahu**

Délka návštěvy, ať už na webové stránce, či na sociální síti, bude souviset s obsahem, který na nich bude tvořen. Podle Losekoot a Vyhnánkové (2019) se ve virtuálním prostoru tvoří obsah se zábavou, vzděláváním, inspirací, zákulisí, pomoci a prodeje. Neznamená to, že je potřeba tvořit pět druhů příspěvků. Často se může stát, že vzdělání je spojeno se zábavou nebo třeba se zákulisím. Před samotnou tvorbou je však potřeba rozmyslet, jak bude samotná tvorba probíhat. To lze naplánovat za pomocí obsahového plánu.

### **Obsahová strategie**

Obsahová strategie je důležitou součástí celkového obsahového marketingu. Podle Řezníčka a Procházky (2014) by neměl obsah bez obsahové strategie žádný smysl. Definují také, že se tímto pojmem myslí systém založený na pravidelném publikování obsahu s určitým cílem. V oblasti středních škol mohou být cíle různé. Cíl může znamenat např. zvýšit povědomí o novém oboru, přijmout více žáků nebo třeba jen vybudovat silnou značku pro přicházející sponzory. Podstatnou částí je také vytvoření obsahového kalendáře, který nám spojí to, kdy publikovat jaký obsah. Nejjednodušší je naplánovat publikování na určitý den a hodinu přímo v nástrojích. Facebook takovou možnost nabízí přímo v nástrojích pro publikování.

### **3.1 Klíčová slova a optimalizace pro vyhledávače (SEO)**

S každým textovým obsahem se bude vázat výpis klíčových slov a disciplína s názvem optimalizace pro vyhledávače. Jedná se o disciplínu z anglického *Search Engine Optimalization.* Jde o úpravu webu a webového obsahu takovým způsobem, aby se stránka zobrazila při zadání klíčového slova (KW neboli keyword) na prvních příčkách nebo minimálně na první straně vyhledávání. Na začátcích internetu řadili roboti internetových vyhledávačů obsah podle abecedy nebo data vytvoření/aktualizace. Tyto doby jsou dávno pryč a dnes se každým dnem předhání různí SEO specialisté vtom, kdo vymyslí lepší způsob, jak umístit stránku na přední pozice ve vyhledávání (Procházka, 2012).

Alfou a omegou jsou sice klíčová slova, ale není to zcela jediná meta, která se při SEO optimalizaci musí proběhnout. Patří sem také odkazy, zpětné odkazy, tvorba nadpisů a

kategorií, návrh názvů <sup>1</sup>domén, subdomén a adresářů, na které doména odkazuje. Dále se nesmí podcenit v pozdější fázi ani analýza návštěvníků. K umístění v žebříčku vyhledávače také přispívá doba, kterou návštěvníci stráví na webové stránce.

### **Analýza klíčových slov**

Analýzou klíčových slov se myslí proces, při kterém se realizátor webu zaměří na nejvíce vyhledávaná slova. Nemusí jít o jednoslovné výrazy, často mohou být klidně víceslovné. Seřadí si je podle hledanosti a na základě toho poté navrhuje kategorie, nadpisy a samotný obsah. Dnes jsou již roboti vyhledávačů natolik zdatní, že dokážou vyhodnotit, jestli se daný článek věnuje opravdu klíčovému slovu, které je v nadpisu, případně v celé kategorii.

Takovou analýzu klíčových slov si může udělat téměř kdokoliv, protože největší český katalog i největší světový vyhledávač poskytují potřebné nástroje zcela zdarma. Pokud bych se chtěl zaměřit čistě na český trh, mohu použít nástroj od Seznamu zvaný Sklik nebo od Googlu, a to Google Trends. Orientace je v obou nástrojích jednoduchá a každý se poměrně rychle zorientuje.

### **3.2 Důležitost textového obsahu**

Všechny aktivity v rámci obsahu v kontextu školy a propagace by měly být provázány. Pokud by škola měla pouze prezentační web, nebude mít takovou návštěvnost jako když mají lidé možnost přečíst zajímavé informace na blogu. Blog může mít vzdělávací charakter, může informovat nebo také pobavit. Záleží na tom, co preferuje škola a cílová skupina. Podle výzkumu (Madleňák, Madleňáková, Svadlenka, Salava, 2015) zjistili, že firma, která se prezentuje pouze propagační stránkou, nedosahuje stejných návštěvností, jako by mohla. Vyzkoušeli proložit obchodní webovou stránku blogem a návštěvnost z původních 100 návštěvníků denně atakovala i 1 000 návštěvníků za den.

Tento výzkum potvrzuje to, co jsem zmínil výše, a konkrétně to, že se lidé chodí na internet kromě hledání informací také bavit a příjemně strávit čas. V blogových článcích je tak možné odkazovat na sociální sítě a tvořit interaktivní rozcestník, kde návštěvníci najdou to, co hledají.

 $^1$  Doména je unikátní název, který zastupuje IP adresu serveru, kde je obsah umístěn. Více se doméně budu věnovat v 5. kapitole.

### **3.3 Barevné schéma**

Velkou roli při tvorbě obsahu hraje správné zvolení barevného schématu. Jana Dannhoferová (2015) rozděluje barvy do 4 skupin podle toho, jak je člověk vnímá.

### **a) Fyzikální působení**

Zakládá se na elektromagnetickém záření. Velkou doménou jsou zde také druhy světelných paprsků nebo třeba také odrazivost ploch.

### **b) Fyziologické působení**

Zabývá se účinky barev na lidský organismus. Jednotlivé barvy mohou působit odlišnými účinky na lidský mozek a zrak.

### **c) Psychologické působení**

Zaměřuje se na asociace, symboliku a různé stimulace, které v lidech barvy evokují. Tento jev lze vysvětlit na příkladu, kdy studené barvy uklidňují daleko více než teplé, které spíše podněcují aktivitu.

### **d) Vizuální působení**

Pracuje na základě rozdílného vnímání v ploše či v prostoru. Ve srovnání teplá a studená barva se uvádí, že teplá více vystupuje do popředí, kdežto studená spíše ustupuje do pozadí.

Při tvorbě nejen virtuálního obsahu, ale také toho tištěného, je tedy nutné rozlišovat, jaký typ použít. Pokud grafické práce pro školu dělá grafik, pravděpodobně tyto základní aspekty bude znát a rovněž logo bude přizpůsobeno podle psychologie barev. Může se však stát, že si škola vytváří grafiku sama a v takovém případě je určitě dobré myslet na možné důsledky. Autorka také uvádí, že každá barva má nejen pozitivní emoci, ale také tu negativní. Níže v tabulce 2 je znázorněno, jak různé barvy emočně působí na člověka a jakou mohou mít symboliku.

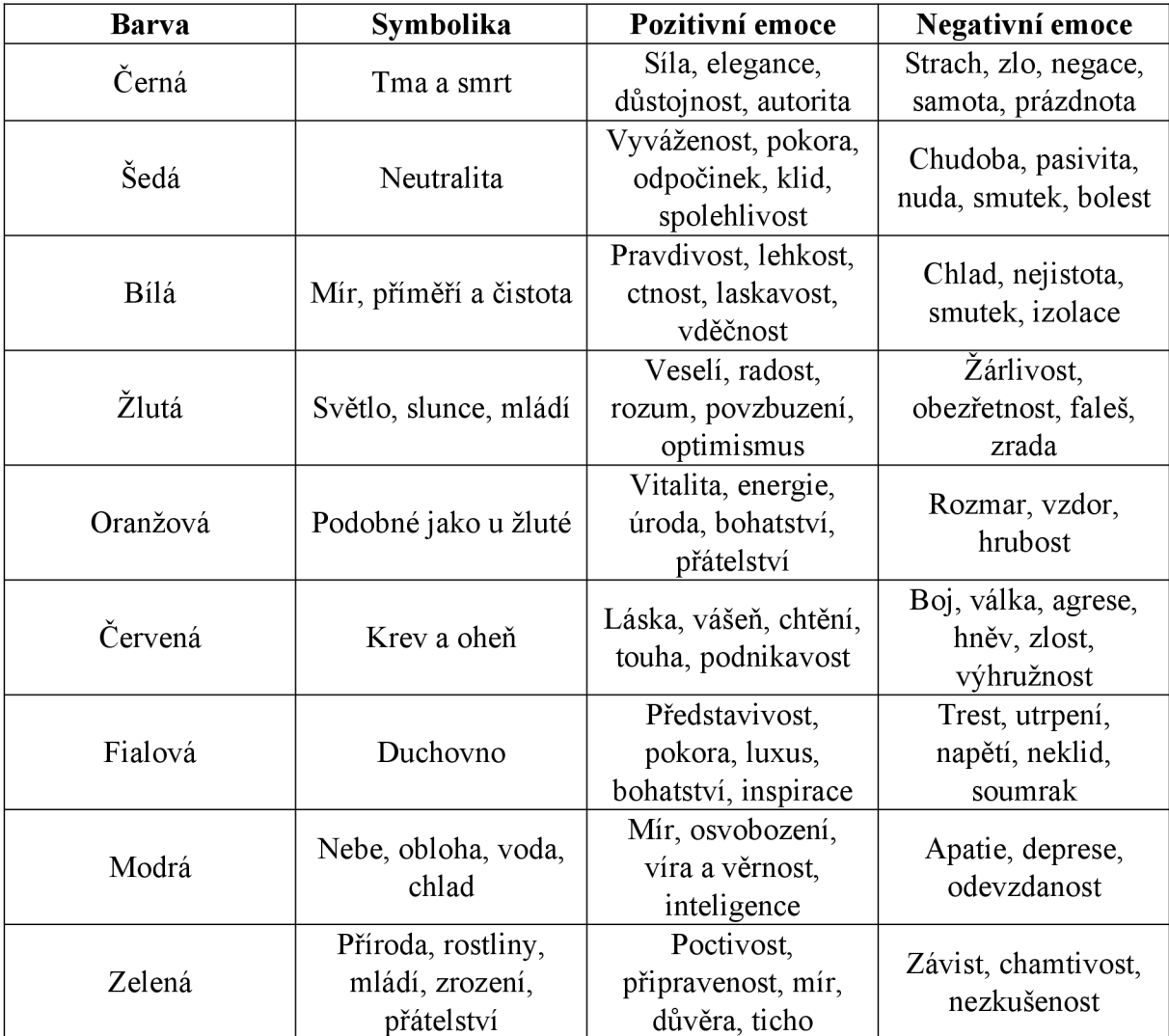

*Tabulka 2 - Význam barev podle Jany Dannhoferové, 2015 (vlastní zpracování)* 

### **Jev zvaný barevná indukce**

Jana Dannhoferová (2015) také zmiňuje, že je potřeba vnímat jev, který se nazývá barevná indukce. Jde o situaci, kdy se pracuje při tvorbě obsahu pouze s jednou barvou na větší ploše. Oko si zde potom domýšlí tzv. doplňkovou barvu nebo míchá dvě barvy sousední. Snadno se tak stane, že pokud použijeme modrou barvu vedle fialové, bude působit více červeně než fialově.

### **4 Měření dosahu příspěvků**

Vždy je důležité za určitý čas zkontrolovat, jak si vedou příspěvky na sociálních sítích a na webových stránkách. Aby bylo možné ověřit, jestli naplánovaný obsahový plán splňuje to, co by splňovat měl. S tím se neodmyslitelně pojí stanovení cílů. Facebook i Instagram nabízí vlastní nástroje, díky kterým je možné zjistit informace jako:

- počet nových fanoušků,
- počet sdílení příspěvků,
- počet zobrazení příspěvku,
- počet lajků neboli "To se mi líbí" (Semerádová, 2019).

Díky těmto metrikám lze zjistit, jestli svou práci v on-line prostoru dělá škola dobře nebo to někde vázne, a je tak možnost dostat zadarmo velkou reflexi. Těžší je to však na webových stránkách (Kingsnorth, 2016).

Existují nástroje, které umožňují sbírat informace, jako je počet zobrazení stránky, kolik návštěvníků se vrací, země a lokace návštěvníků, z jakého zařízení daný návštěvník nejčastěji kouká, z jaké stránky přicházejí nebo také, o jaký se jedná prohlížeč či jeho rozlišení a další. Nejznámější nástroj v této oblasti je Google Analytika, který je zadarmo, ale nabízí také premium placenou verzi. Kromě Google Analytiky se však ve světě marketingu lze setkat s Adobe Analytikou. Tento nástroj je už daleko pokročilejší a mnohdy se s ním lze setkat u velkých e-shopů nebo velkých stránek. Zaznít by poté měly určitě i Kissmetrics nebo GoSquared (Kingsnorth, 2016).

### **Nejdůležitější data z Google Analytics**

Zaměřím se primárně na Google Analytiku neboli Google Analytics (zkráceně GA). Jedná se o nástroj, který bude pro potřeby školy zcela dostačující a nabízí mnoho nástrojů, s nimiž se dá pracovat. Samotná aktivace GA je snadná. Stačí poskytnout základní údaje o firmě, propojit s URL a začít sbírat data. Většina metrik je nastavena automaticky, ale v zásadě je jen na škole, o jakou metriku bude mít největší zájem. S největší pravděpodobností bude správce webového obsahu zajímat z GA:

**Uživatel** 

Počítá, kolik uživatelů navštívilo stránku.

**Návštěva** 

Počítá celkový počet návštěv na webu.

#### **Noví uživatelé**   $\overline{a}$

Zaznamenává počet nových uživatelů za zvolený časový horizont.

**Průměrná doba návštěvy**   $\overline{a}$ 

> Charakterizuje dobu, kterou jeden uživatel strávil na webové stránce. Do určité míry ovlivňuje SEO.

**Míra okamžitého opuštění**   $\overline{a}$ 

> Tato metrika může znamenat, že je web buďto neužitečný a návštěvníci odchází neboje natolik dobrý, že zjistí informaci hned. Je dobré to rozlišovat podle ostatních metrik (Burešová, 2022).

### **Využití takových dat**

Výsledná data jsou cenná zejména z toho důvodu, že se dá daleko lépe optimalizovat práci v on-line prostoru. Jakmile škola dostane tato data, může si ověřit, jak dobře odhadla cílovou skupinu, jak dobře zacílila obsah, aby stránka školy rostla i ve směru pozitivního PR. Samozřejmě, že škola může rovněž měřit např. počet studujících žáků nebo také počet žáků přihlášených ke studiu, nicméně takováto data již neposkytne žádný webový analytický nástroj.

### **5 Technické zázemí k tvorbě webové stránky**

Od vzniku internetu utekla podle příspěvku na webu Internetsociety, na kterém spolupracovali Cerf, Clark, Kahn, Kleinrock, Lynch, Postel, Roberts a Wolf (2011), už dlouhá doba a z nástroje původně určeného ke komunikaci se stal nástroj denní potřeby. Připojení k internetu je pro nás již standardem a jistým ukazatelem kvality života. Jsme díky němu schopni nakupovat v e-shopech, prohlížet fotky přátel z pohodlí domova nebo se vzdělávat. Každá webová stránka přitom musí mít své místo na serveru (hosting), na toto místo odkazuje kombinace čísel v určitém formátu zvaná jako IP adresa a ta se často zastupuje textovou formou, kterou nazýváme doménou.

### **Doména a webhosting**

Jednou z možností připojení zařízení k webové stránce je odkazovači pole v internetovém prohlížeči. Zadaný textový odkaz v tomto poli nazýváme internetovou doménou. Podle Mikuláškové a Sedláka (2015) lze doménu chápat jako adresu webové stránky. Je textovým vyjádřením číselné adresy, přes kterou se připojujete na danou webovou stránku, tzv. IP adresy.

Dříve nebylo v plánu, že by se domény prodávaly, natož aby sloužily k podnikatelským účelům. Nicméně s postupující dobou vznikla první komerční internetová doména. Z článku Zuzany Petráňové (2015) z portálu irozhlas jsem se dozvěděl, že se taková doména zapsala do registru před 38 lety. Takto datovaná doména měla koncovku .com, která se poté stala nej častější koncovkou ve světě. Internet se do Československa dostal podle Petra Krčmáře z magazínu ROOT (2022) před 30 lety. Nad doménovými jmény se muselo hodně přemýšlet, a to hlavně proto, že mohla mít maximálně sedmiznakový název. Velké omezení bylo také v používání diakritiky, které však podle webu Ceský-hosting vyřešil systém IDN-Internationalized Domain Names, jenž nabízí možnost zaregistrovat doménu s národními znaky, jako je azbuka, diakritika a další znaky.

Doména se dále dělí do prvního, druhého a třetího řádu. Bureš, Laita, Laurenčík (2021) charakterizují doménu prvního řádu jako doménu území. Často se poté setkáte s doménami typu .cz, .sk, .de, .com a do jisté míry naznačují, jaký jazyk se na stránce bude vyskytovat. Dále máme domény druhého stupně, které si může zaregistrovat za poplatek kdokoliv a třetího řádu, které bývají i zdarma nebo se používají k rozlišení od domény druhého řádu. Typicky se s tím lze setkat jako např. [blog.vasedomena.cz,](http://blog.vasedomena.cz) kdy provozovatel webu říká, že blog je vedený mimo

hlavní doménu v samotném adresáři. Webhosting nebo také jen hosting je poté místo na serveru určené pro provoz webové stránky.

### **5.1 Kódování webových stránek**

Klasické značkování webových stránek je spojeno s jazykem HTML a CSS. HTML je z anglického názvu *HyperText Markup Language* označován jako značkovací jazyk. Používá se k formátování stránky a k psaní textu. Rozlišujeme dva typy značek, a to element a tag. Element určuje, o jaký obsah se bude jednat a je na začátku. Tagy jsou na konci a uzavírají element. Díky tomu dochází k proměně stránky na požadované vlastnosti. CSS neboli kaskádové styly jsou jazyk, který se stará o vzhled webové stránky. Umí nastavit font, barvy, různé animace, velikost obrázků a mnoho dalšího (Shay Howe, 2020). Takové řešení je však na dlouhou dobu, protože je takto každou stránku potřeba naprogramovat pokaždé znovu. Lepší jsou v tomto případě CMS čili redakční systémy.

### **5.2 CMS**

CMS v plném znění "Content Management System" neboli v českém "redakční systém" je webový program, který po nahrání na webovou stránku slouží jako prostředník mezi tvůrcem obsahu a výše zmíněnými HTML a CSS. Většinu věcí lze pomocí předpřipravených šablon upravit velice snadno, a není tak potřeba se zabývat dalšími věcmi. Redakční systémy mohou být placené nebo také zadarmo. Mezi nejčastější redakční systémy spadá Wordpress, Website Baker, Drupal nebo také Joomla. V posledních letech však nejvíce uslyšíte o Wordpressu, který je mezi tvůrci nejoblíbenější (Horňáková, 2012). Pořád to má však velkou nevýhodu, a to, že se musí stahovat, přesunout na hosting, nainstalovat a propojit s databází, což může být pro člověka méně technicky zdatného poměrně složité, a tak se na trhu setkáme také s dalšími řešeními.

### **5.3 Moderní cloudová řešení**

Mnoho zprostředkovatelů služeb si uvědomuje, že přibývá množství zákazníků, kteří nemají vzdělání v problematice programování webových stránek. Začínají se tedy čím dál více vyskytovat služby, díky kterým si jednou platbou lze zakoupit doménu, zvolit její název, nastavit webhosting a dokonce se také nainstaluje Wordpress. V praxi jsem se nesetkal, že by to trvalo déle než jeden den, většinou je hotovo během hodiny. Tvůrci obsahu tak stačí jen pustit se do práce a nemusí se zabývat IT službami. Po konzultaci s ředitelem ZŠ Osecká v Lipníku nad Bečvou Lukášem Rejzkem jsem zjistil, že existují i další řešení, které souvisí s programy pro správu a chod školy. Mezi takové produkty spadá např. Edupage od výrobce Applied Software Consultants, s.r.o. nebo také Edookit od stejnojmenné firmy.

### **V čem vyniká CMS oproti informačnímu systému školy**

Oproti CMS jsou webové stránky vytvořené informačním systémem školy podle jedné šablony a pro střední školy jsou tak málo atraktivní. Je potřeba se zamyslet nad faktem, že uživatele zajímá nejen obsah, ale také grafická stránka. V případě školy se jedná o zajímavou možnost, jak informovat veřejnost snadnou a intuitivní cestou. Nemyslím si však, že informační systémy nahradí v blízké době redakční systémy.

### **6 Praktické zpracování webové stránky**

Jelikož je webová stránka jednou z hlavních částí prezentace školy, rozhodl jsem se ze svých nabitých znalostí vytvořit webovou stránku pro fiktivní střední školu. Střední škola se nazývá ABCD a vyučuje celkem 4 obory, a to obor mechanik číslicových strojů, obor aplikovaná chemie, obor stavební materiály a obor dřevařská výroba. Zamýšlel jsem se nad webovou stránkou tak, aby potenciální student měl pocit, že má vše dobře k dostání a nemusel pročítat velké množství textu. Na webové stránce jsem netvořil portál pro studenty, protože bych v ideálním případě zvolil klidně kombinaci CMS a školního informačního systému (viz 5. kapitola teoretické části), kdy CMS by byl na doméně druhého řádu a školní informační systém na doméně třetího řádu, přesněji jako subdoména hlavní domény. Škola by tak mohla mít např. doménu <https://ssabcd.cz>a pro žáky by doména potom byla [https://zaci.ssabcd.cz.](https://zaci.ssabcd.cz) Tento postup jsem zvolil zejména z důvodu orientace na stránce.

### **6.1 Zprovoznění CMS Wordpress**

Prvním krokem při tvorbě webové stránky byla registrace domény a zaplacení hostingu. Jakmile se mi povedlo vše z toho pořešit, začal jsem pracovat na samotné webové stránce. CMS Wordpress je volně ke stáhnutí na portálu [https://cs.wordpress.org/.](https://cs.wordpress.org/) Celý systém je na webu vložen jako archiv ve formátu .zip a lze jej po extrahování nahrát přes FTP na webový hosting. Toto řešení je mírně složitější a vyžaduje alespoň základní znalosti. Někteří poskytovatelé hostingů však umožňují nainstalovat Wordpress rovnou z jejich portálu. Pokud si tak uživatel vybere, čeká ho nastavení uživatelského jména, hesla a zbytek práce se udělá automaticky. Já jsem si vybral tu první možnost, a tak j sem musel založit databázi, kterou jsem pojmenoval jako "Wordpress databaze".

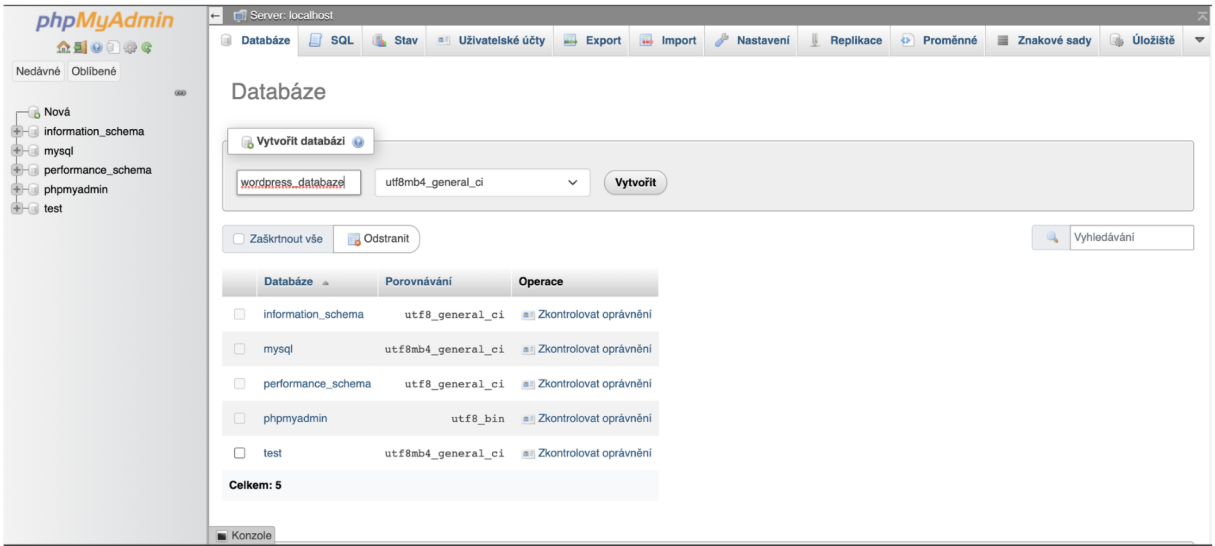

*Obrázek 1 - Vytvoření databáze v PHPmyadmin (vlastní zpracování).* 

Po vytvoření databáze jsem nainstaloval Wordpress podle instalačního modulu, který se mi po otevření domény automaticky spustil. V moduluje přívětivou formou rozepsáno, co je potřeba vyplnit. Přihlašovací údaje jsou na jednotlivém uživateli, avšak je vždy dobré dbát na bezpečnost přihlašování a zvolit si dostatečně silné heslo, aby se na webovou stránku nemohl na pozici administrátora přihlásit někdo nepovolaný.

Jakmile jsem vyplnil všechny potřebné údaje, tak jsem se dostal na úvodní obrazovku základní šablony CMS Wordpress. Úvodní šablona je pro mou práci nedostatečná a musel jsem si stáhnout šablonu Mesmerize, která pro svou maximální funkčnost vyžaduje rovněž svůj plugin. Obojí je však v základní verzi zdarma.

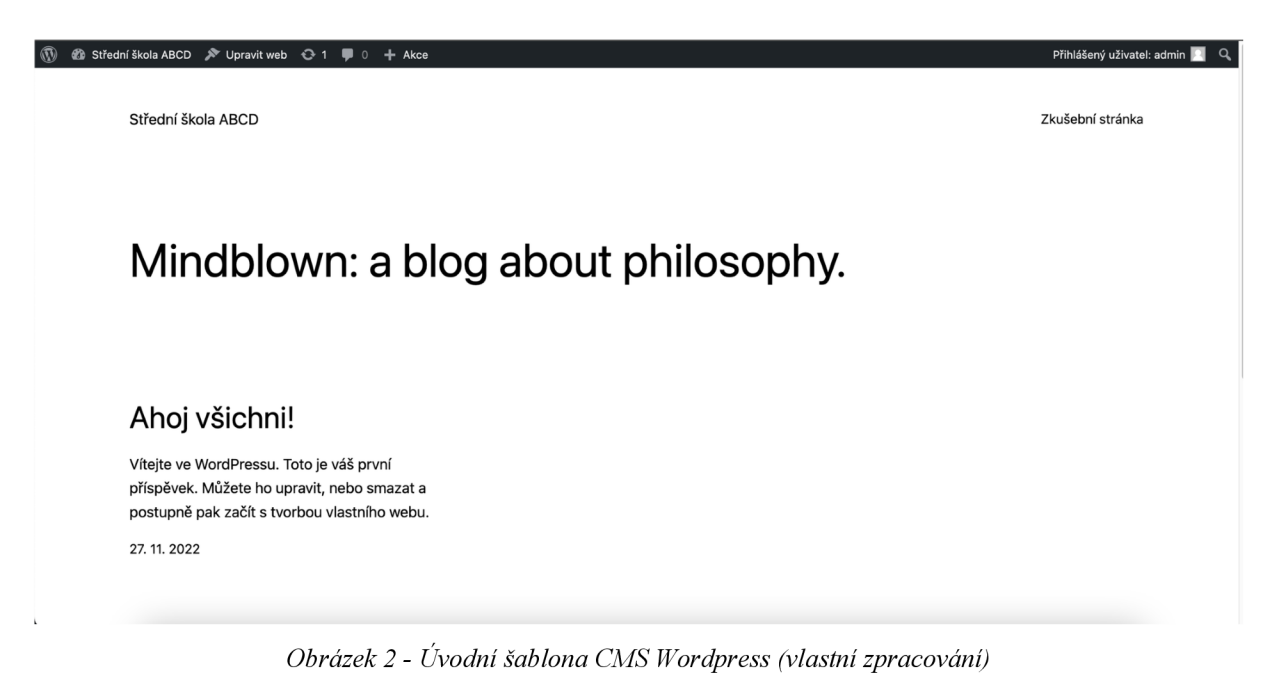

### **6.2 Základní nastavení Wordpress**

Po úspěšné instalaci je optimální nastavit odkazování v adresním řádku. Nejenže to při zvolení správných nadpisů napomáhá SEO, ale také po přečtení URL adresy má uživatel jasno, co na dané stránce bude. Daleko lépe bude vypadat, když hlavní stránka odkazuje na obory stylem [https://ssabcd.cz/obory n](https://ssabcd.cz/obory)ež [https://ssabcd.cz/page/11123.](https://ssabcd.cz/page/11123) Odkazování lze přizpůsobit jednoduše v nastavení webové stránky. Tato možnost je součástí automaticky po dokončení instalace CMS Wordpress. Po tomto nastavení by se měly všechny další stránky odkazovat automaticky ve stylu [https://ssabcd.cz/nazev-stranky.](https://ssabcd.cz/nazev-stranky) Případně potom u článků poté zase jako https://ssabcd.cz/kategorie/nazev-clanku.

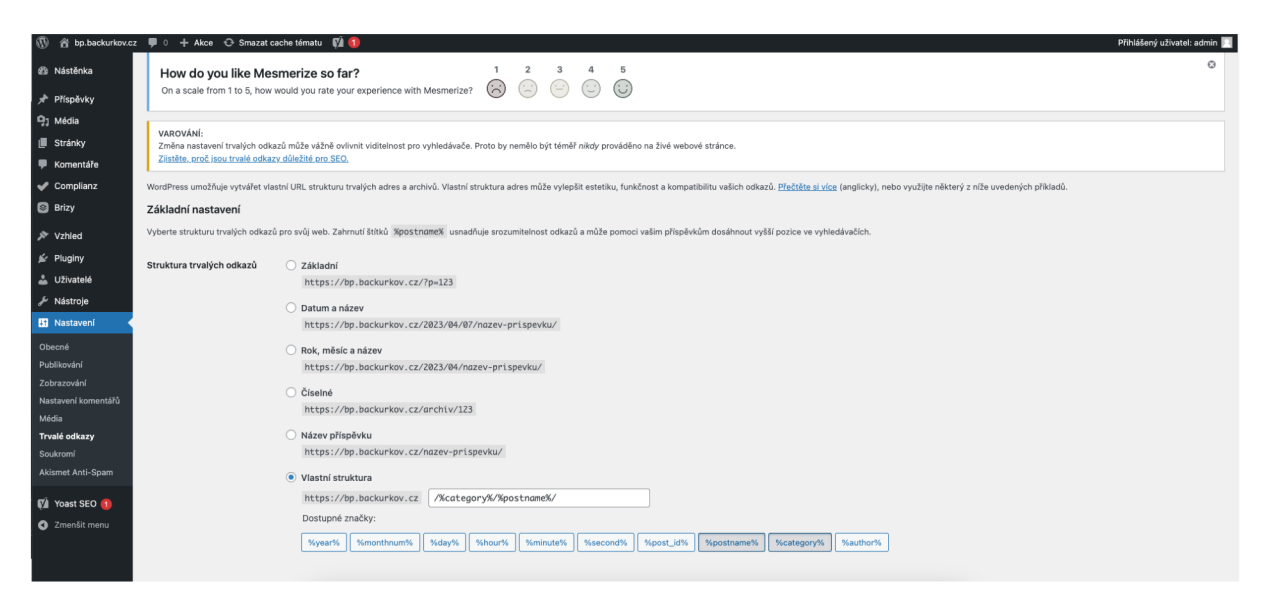

*Obrázek 3 - Nastavení odkazování v adresním řádku (vlastní zpracování)* 

### **Nastavení rolí pro uživatele**

Abyste na webové stránce mohli tvořit společně s dalšími lidmi, je ideální vytvořit každému uživateli vlastní profil, protože by se mohlo nedopatřením stát, že jakožto administrátoři by mohli omezit funkčnost webu, něco smazat nebo jinak nastavit a znepřístupnit tak webovou stránku. Při vytváření uživatele je možné si vybrat z několika úrovní.

- 1. Návštěvník Webovou stránku může jen procházet a psát komentáře.
- 2. Spolupracovník Dokáže udělat vlastní příspěvek, ale nebude jej moct publikovat.
- 3. Redaktor Může vytvářet své příspěvky a rovněž je publikovat.
- 4. Šéfredaktor Má povolení zasahovat i do příspěvků ostatních.
- 5. Administrátor Vlastní neomezená práva.

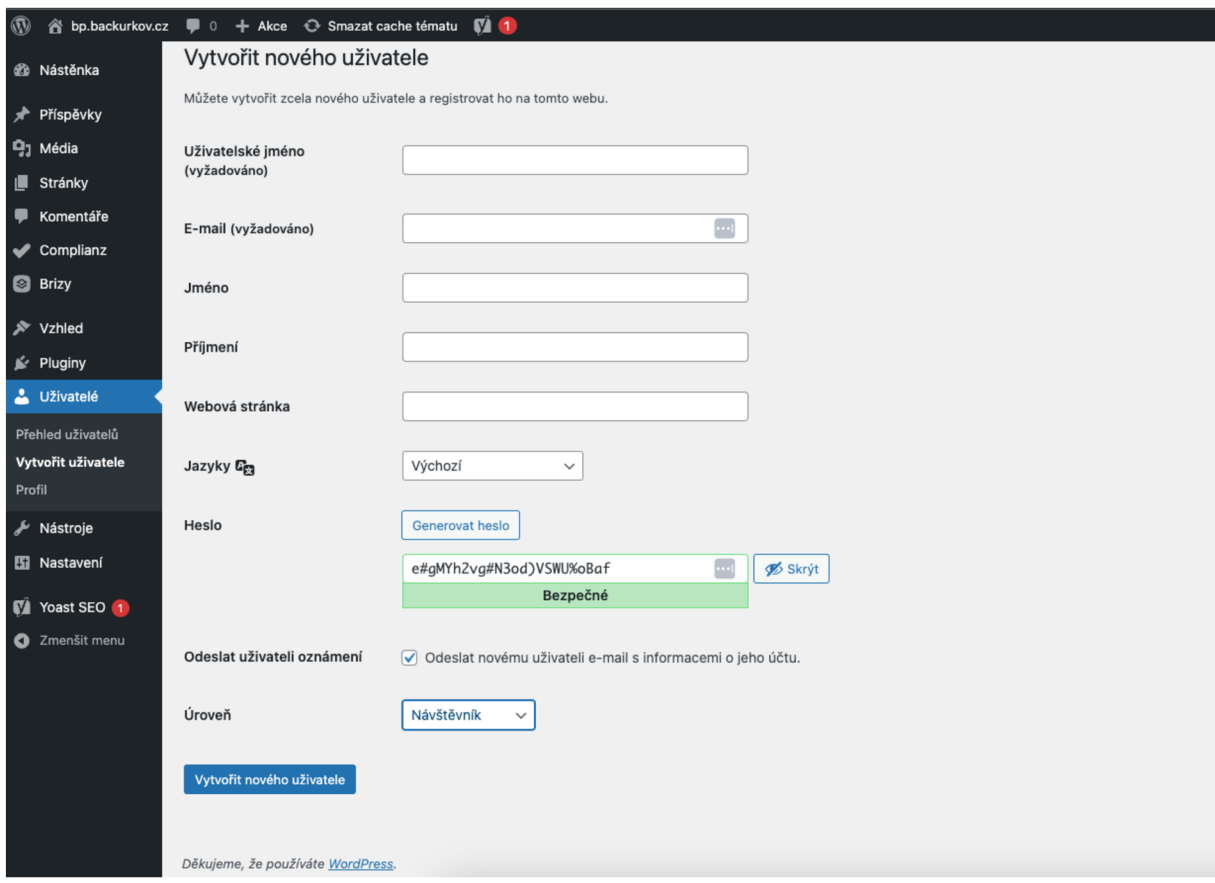

*Obrázek 4 - Nastavení rolí uživatelů (vlastní zpracování).* 

Administrátor po vyplnění všech potřebných údajů vytvoří účet, u kterého si poté uživatel daného účtu může nastavit fotografii, jméno, příjmení, barevné schéma, změnit heslo, přidat přezdívku. Uživatelské jméno může změnit jen administrátor. Nabízená možnost rolí je skvělá varianta, jak aktivní žáky zapojit také do práce, kdy jim administrátor může nastavit status spolupracovníka a mohou navrhovat vlastní články, vlastní příspěvky a psát třeba reportáže z akcí nebo také vytvářet školní noviny. Žáci sice nebudou moct rovnou publikovat, ale bude to muset nejprve schválit šéf redaktor, kterého může dělat například učitel českého jazyka nebo školní copywriter. Redaktory potom mohou být ostatní učitelé, kteří by chtěli přispívat články ze svých oborů. Administrátory webu mohou být učitelé informačních technologií nebo vedení školy, aby nebyli omezeni na právech.

### **6.3 Rozvržení a tvorba webové stránky pro Střední školu ABCD**

Hierarchii webové stránky jsem rozdělil na hlavní stránku a její podstránky. Hlavní strana obsahuje klíčové informace o studiu. Podstránky v navigaci odkazují na informace o škole, obory, aktuality a cookies. Stažená šablona Mesmerize měla však velmi omezené možnosti, a tak jsem na většinu tvorby využil modul Brízy od vývojáře Brízy.io. Zmíněný modul je možné stáhnout jako doplněk v sekci Pluginy, kde se dá také aktivovat. Práce s tímto modulem je velice intuitivní a nabízí mnoho možností, jak si webovou stránku přizpůsobit. Jednotlivé sekce se přidávají pomocí symbolu "+" (viz obrázek 3).

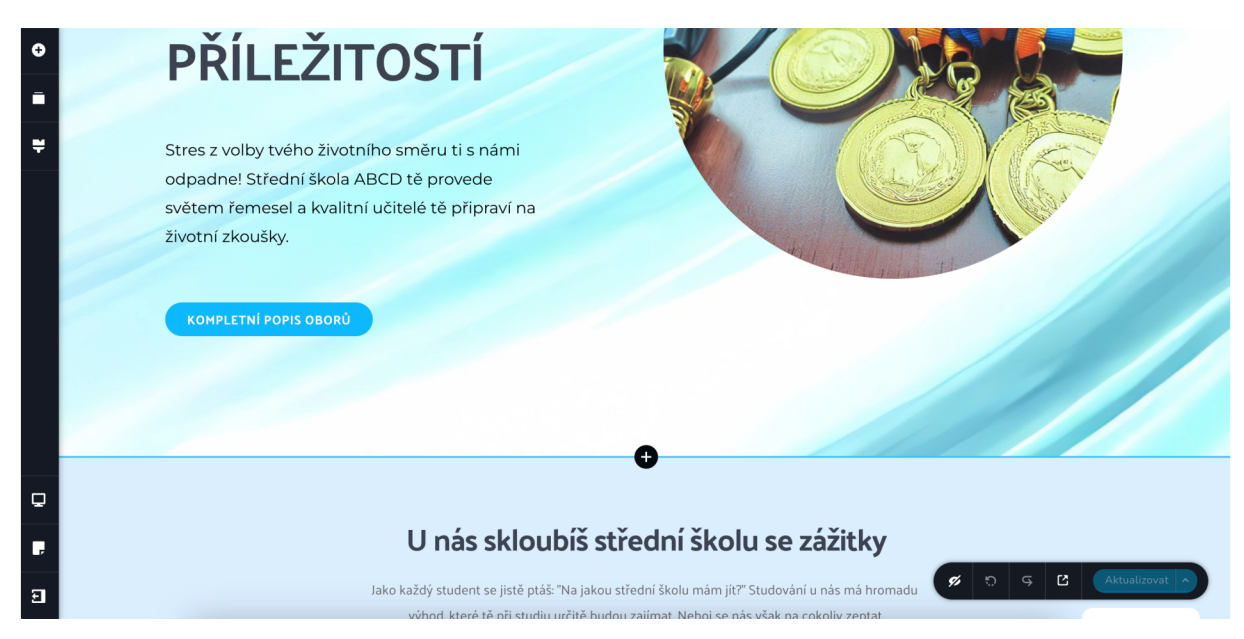

*Obrázek 5 - Ukázka prostředí modulu Brízy (vlastní zpracování)* 

### **Úvodní strana musí odpovídat na hlavní otázky**

Mým cílem bylo dostat na úvodní stranu informace, které by potenciálního žáka přesvědčily, aby vyplnil přihlášku. S každým velkým rozhodnutím však přichází také strach a tím si přirozeně budou procházet i žáci. V závislosti na vlivech v 2. kapitole jsem se rozhodl cílit na žáky z chudších rodin a na žáky, kteří rádi cestují a poznávají nové věci. Tento výběr jsem dělal za předpokladu, že dítě zainteresované do oboru nebo motivované daný obor objevit, bude vybírat podle webové prezentace či dnů otevřených dveří a dítě, jež má vysokoškolsky vzdělané rodiče, se půjde vzdělávat na odbornou školu s menší pravděpodobností.

Každý z těchto bodů jsem zpracoval na úvodní stránku, aby škola hned na úvod žáka zbavila strachu z možných rizik. Samozřejmé je, že ne každý studující bude smýšlet stejně, a proto jsem využil možnost vycestovat v rámci programu Erasmus, jelikož je to mezi středními

školami velice časté. Kromě Erasmu jsem vymyslel program pro opravdové zájemce o obor Aplikovaná chemie, díky kterému se ve volném čase mohou věnovat představení s chemickými sloučeninami a bavit tak publikum. Zmíněný program cílí na potenciální žáky, kteří touží ukázat, co v nich je.

Aby nebyla webová stránka jen založena na textové podobě, rozhodl jsem se přidat také místo na prezentaci ve formě videa. Daná škola může natočit video, které poslouží k propagaci. Dobře natočené video mohou uživatele následně sdílet a oproti textovému obsahu může oslovit i daleko širší spektrum zájemců. Střední škola tak může shrnout základní myšlenky, často kladené dotazy, rovněž může natočit rozhovory s absolventy nebo něco zcela jiného, co ji bude charakterizovat a pomůže nejen rozčlenit text, ale zvýšit povědomí i na sociálních sítích.

Žáky či rodiče by také mohlo zajímat, kolik učitelů ve škole učí, kolik žáků školu absolvovalo nebojak dlouhoje na trhu vzdělávání. Modul Brízy nabízí možnost využití předem definovaných vzorových bloků, a tak jsem pro další tvorbu využil animovaný časovač, ve kterém jsem nastavil údaje, aby mohla točící čísla zaujmout čtenáře na první pohled. Na poslední část hlavní strany jsem vložil interaktivní mapu a interaktivní ikony pro e-mailovou či telefonickou komunikaci. Uvědomuji si, že na webovou stránku mohou přijít také uživatelé, kteří prohlíží internet přes telefon a věřím, že je rychlejší kliknout na ikonu telefonu, než číslo kopírovat a vkládat do číselníku.

### **Barevné schéma**

Barevný design stránky hraje v atraktivitě webové prezentace velkou roli. V souladu s mou teoretickou přípravou jsem se snažil celou webovou stránku koncipovat do šedých, modrých a bílých tónů. Chtěl jsem barvou podpořit pozitivní emoce, jakými jsou síla, elegance, klid, spolehlivost, vděčnost, ctnost, víra a inteligence. Barva tak měla za úkol podtrhnout text, kterým jsem chtěl na podobné emoce také cílit. V této souvislosti jsem si nechal přes umělou inteligenci od Microsoftu na odkazu [https://bing.com/create v](https://bing.com/create)ygenerovat logo, které má znázorňovat symbiózu chemie a strojírenství jako spolupráci mezi jednotlivými obory na Střední škole ABCD. Hlavními prvky na logu Střední školy ABCD tak je ozubené kolo (symbol strojírenství a strojů) a Erlenmeyerova baňka (symbol chemie a laboratoří). Logo je rovněž designováno do těchto 3 barev (šedá, bílá a modrá), aby nevznikal zbytečně velký kontrast.

### **6.4 Příprava oborových textů**

Nedílnou součástí webové stránky střední školy jsou také texty o jednotlivých oborech. Nelze se spoléhat na to, že obor na dané střední škole bude jediný v ČR, a tak je potřeba v textech nechat vyniknout výhodu, kterou ostatní střední školy v okolí nemají. V případě fiktivní Střední školy ABCD jsem se snažil školu stavět do pozice instituce, která se mění v souvislosti s trendy a sleduje potřeby firem. Z toho důvodu mají žáci možnost pracovat s nejmodernějšími CAD systémy, zkoumat ve skvěle vybavené laboratoři nebo využívat stroje pro zpracování dřeva, které se v praxi stabilně vyskytují.

Při psaní jsem také kladl důraz na výjimečnost absolventa a jeho následné uplatnění v oboru. Pokud by se jednalo o konkrétní školu, mohla by na konec udělat sekce o úspěšných absolventech a zmínit tam, že vybudovali firmu nebo zmínit umístění v soutěži či cokoliv dalšího, aby byly vidět reálné výsledky kvalitního vzdělání.

Do pruhu s názvem daných oborů jsou implementovány rovněž ikony odkazující na sociální sítě. V potaz jsem vzal Instagram, Facebook a v případě zájmu i Twitter, který je však u nás méně oblíbený než tyto dvě zmíněné sociální sítě. Ikony jsou nachystány k propojení s odkazem.

### **6.5 Sekce zaměřená na informace o škole**

Informace o administrativě školy by měly být volně a snadno dostupné. Všechnu důležitou administrativu jsem tak zpracoval do formy boxů s nadpisy, jež jsou nachystané odkazovat na dokumenty např. ve formátu .pdf. Zájemce o studium se tak nemusí zabývat složitým hledáním informací a vše ohledně přijímacích zkoušek, ŠVP, učitelském sboru, školské radě, výročních zprávách a školním řádu najde na jednom místě s intuitivní navigací. Prokliky nejsou aktivní, neboť jsem tyto dokumenty neměl k dispozici a provázat nahraný dokument na webové stránce s boxem pomocí odkazu je velice snadné. Chybět nesmí ani kalendář akcí, díky kterému se mohou rodiče, žáci či přátelé školy rychle informovat o probíhajících akcích. Tento kalendář jsem vytvořil pomocí služby Kalendář Google. Díky tomuto spojení může každý uživatel po stisknutí tlačítka "+" synchronizovat svůj kalendář, pokud používá rovněž ten od Google.

# **Kalendář akcí**

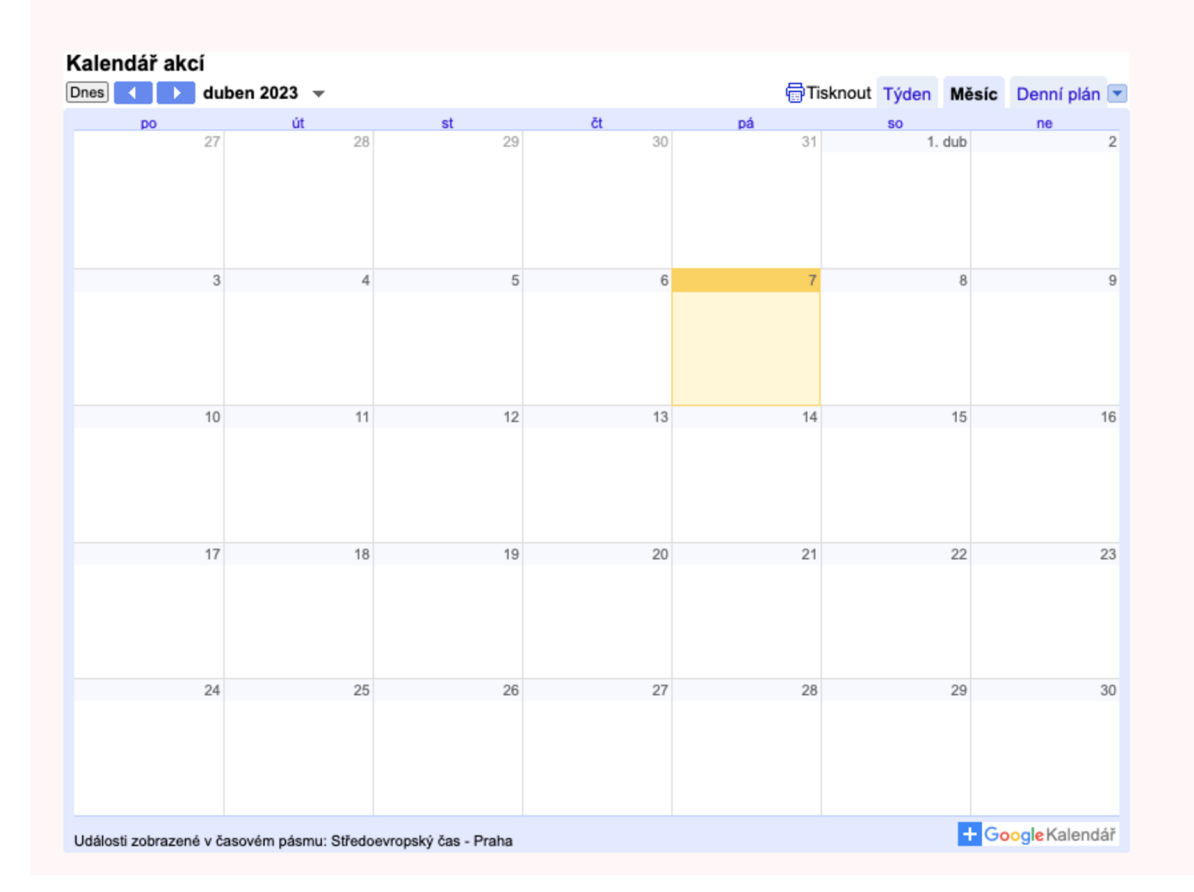

*Obrázek 6 - Vložený kalendář akcí s možností synchronizace s osobním kalendářem (vlastní zpracování)* 

Následně jsem na stránku umístil text o globálním pohledu na školu. Text obsahuje zmínku o historii školy o studovaných oborech, dlouhodobý směr, a to podporování inovací a tvořivosti a zdůraznění o podpoře potenciálů žáků. Z dlouhodobého hlediska jsem mou fiktivní školu chtěl stavět do pozice instituce, kde se ptají, jakým způsobem něčeho dosáhnout, než aby nápad rovnou zavrhli.

### **6.6 Aktuality**

Na webovou stránku jsem chtěl zakomponovat také formu blogu neboli místo, kde by zájemci o studium, rodiče studentů či samotní studenti mohli najít čerstvé informace ze školy. Stavební modul Brízy však tuto možnost neměl, a tak jsem musel proložit dosavadní web šablonou Mesmerize. Šablonu je možné stáhnout zdarma, ale hromada funkcí je zamčená za verzí placenou. Uživatel si tak nastaví logo, základní barvy, omezené množství grafických prvků, ale maximálně jsem to byl schopen uvést do podoby jako na obrázku 5. Wordpressové šablony však často nabízí možnost si vzhled optimalizovat pomocí CSS. Této možnosti jsem využil a upravil šablonu tak, aby trochu více odpovídala vizuálu, který jsem se snažil udržet od úvodní strany. Díky tomu má webová prezentace školy jednotný vzhled a působí to příjemnějším dojmem. Stejný vzhled a nastavení j sem poté použil na stránku o sbíraných cookies.

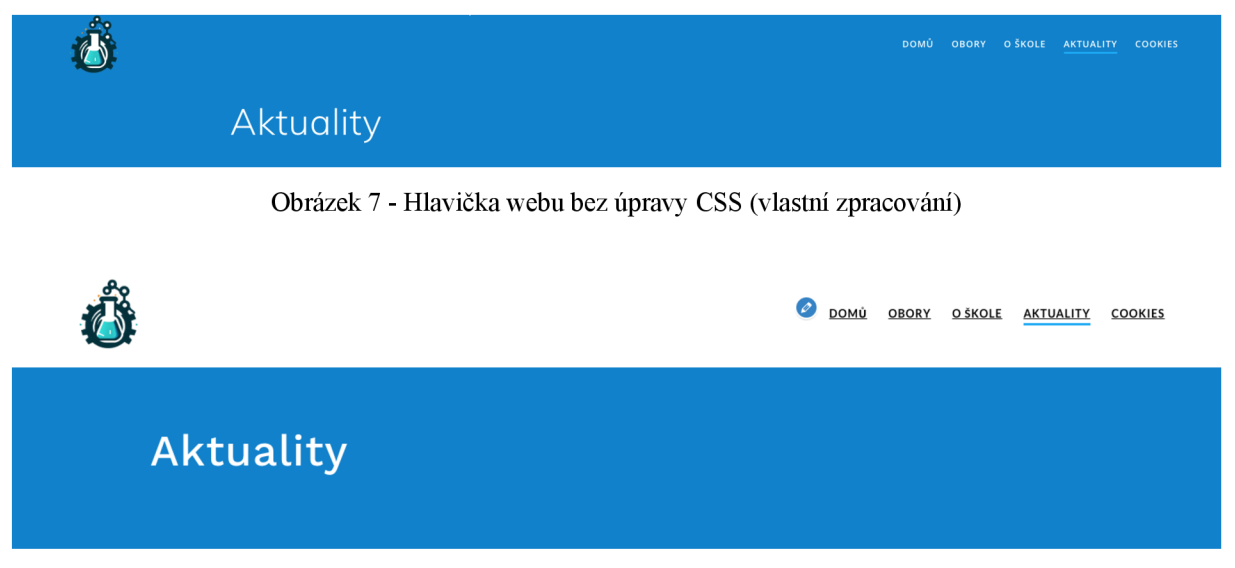

Obrázek **8** - Hlavička webu s úpravou CSS (vlastní zpracování)

Samotné nastavení všech grafických částí pomocí kaskádových stylů nebylo tak složité, neboť identifikátory a třídy jsem si zjistil pomocí nástroje "Prozkoumat", který se nabízí při stisknutí pravého tlačítka myši na webové stránce. Jednoduchým najetím myši na jednotlivé položky v navigaci mi odkrylo třídu a identifikátory, abych je potom mohl následně nastavit s jiným formátováním. Na písma poté odkazuji externě na službu Google Fonts.

Výsledné kaskádové styly potom vypadaly takto:

```
@import
://fonts.googleapis.com/css2?family=Lato:wght@700&display=swa
p');
@import 
://fonts.googleapis.com/css2?family=Work+Sans:wght@500&displa
y=swap'); 
.navigation-bar { 
background-color: white ; 
} 
#menu-item-1872{ 
color:black ; 
font-family: 'Lato', sans-serif;
text-decoration: underline;
} 
#menu-item-2070{ 
color:black ; 
font-family: 'Lato', sans-serif;
text-decoration: underline;
} 
#menu-item-1020{ 
color:black ; 
font-family: 'Lato', sans-serif;
text-decoration: underline;
} 
#menu-item-l637{ 
color:black ; 
font-family: 'Lato', sans-serif;
text-decoration: underline:
\}#menu-item-1721 { 
color:black ; 
font-family: 'Lato', sans-serif;
text-decoration: underline;
} 
.hero-title { 
font-family: 'Work Sans', sans-serif;
margin-top: 5\%;
text-align: start;
padding-bottom:5% 
}
```
### **6.7 Povinné informace o shromažďování dat**

Od 1.1.2022 vyšla novela zákona o elektronických komunikacích a pokud webová stránka ukládá cookies o uživateli, je potřeba, aby s tím konkrétní uživatel souhlasil (Lupieňská, 2022). Tato úprava zákona dává za povinnost provozovateli webové stránky, aby dbal na správnou právní úpravu. Jelikož nemám příslušné právní vzdělání, použil jsem k této formalitě plugin, jenž se nazývá Complianz od stejnojmenného vývojáře. Velkou výhodou je, že si plugin sám naskenuje webovou stránku a předpřipraví na základě tohoto skenu stránku o prohlášení v souvislosti s cookies. Správce webu si poté jen doplní informace o škole, případně o provozovateli webu a nechá vygenerovat stránku, kde si uživatel webu může zjistit dodatečné informace. Následně je pouze potřeba si přizpůsobit barevné provedení cookies lišty. Celkový vizuál stránky jsem poté upravil podle podkapitoly 6.5., aby rovněž stejně jako stránka s aktualitami vypadala po vzoru hlavních stránek, které jsem stavěl v jiném modulu.

### **6.8 Optimalizace textu z hlediska SE O**

Po dokončení všech částí zmíněných výše j sem musel svůj napsaný text upravit, protože úplně neodpovídal hledaným dotazům a vznikalo by riziko, že by mou stránku nemuseli uživatelé jednoduše najít. Udělal jsem si tedy ilustrační analýzu klíčových slov, abych dokázal text lépe optimalizovat minimálně najedno klíčové slovo. V praxi je optimalizace najedno klíčové slovo málo, ale s ohledem na fakt, že se jednalo o fiktivní školu, jsem chtěl nastínit, jak bych tuto problematiku řešil. Ke stanovení hledanosti jednotlivých klíčových slov jsem použil nástroj Marketing Miner na URL adrese [https://www.marketingminer.com/cs.](https://www.marketingminer.com/cs) Nástroj má velice přívětivé uživatelské rozhraní a dobře se s ním pracuje. Program je pro nahlížení na hledanost klíčových slov zdarma pro prvních deset výsledků vyhledávání, avšak je potřeba se zaregistrovat. Níže jsem hodnoty zapsal do tabulky 3.

| střední škola                     | 6300 |
|-----------------------------------|------|
| střední průmyslová škola          | 2600 |
| střední odborná škola             | 650  |
| střední průmyslová škola stavební | 460  |
| aplikovaná chemie                 | 130  |
| řemesla                           | 330  |
| řemeslo                           | 290  |
| učební obor                       | 600  |

Tabulka 3 - Ilustrační analýza klíčových slov (vlastní zpracování)

Dále jsem si našel pomocí našeptávače Google další otázky, na které se uživatelé ptají nebo ptali. Do obsahu by se tak dalo navíc zakomponovat např.: "Na jakou střední školu mám jít?", "Na jakou střední dát dítě?" nebo také "Co se učí na střední průmyslové škole?". Tyto formy dotazu mohou často sloužit do sekce *Často kladené otázky* nebo na takový dotaz napsat tematický článek v období přihlášek. Optimalizace pro vyhledávače není zrovna jednoduchá disciplína a jako oporu jsem vyzkoušel plugin Yoast SEO od výrobce Yoast. Plugin je stavěn tak, že pomůže jak člověku v oboru, tak i člověku méně zdatnému v optimalizování textů. Jednoduchou analýzou poradí, jestli je potřeba umístit klíčové slovo do nadpisu, jestli má zvýšit nebo naopak ubrat množství klíčových slov a také umožňuje nastavit u jednotlivých stránek název a meta popis webové stránky. Ty jsou také velmi podstatnou částí, jež utváří komplexní SEO. Možnost nastavování názvu a meta popisu není u CMS Wordpress vestavěná, a tak je potřeba si pomoct pluginem.

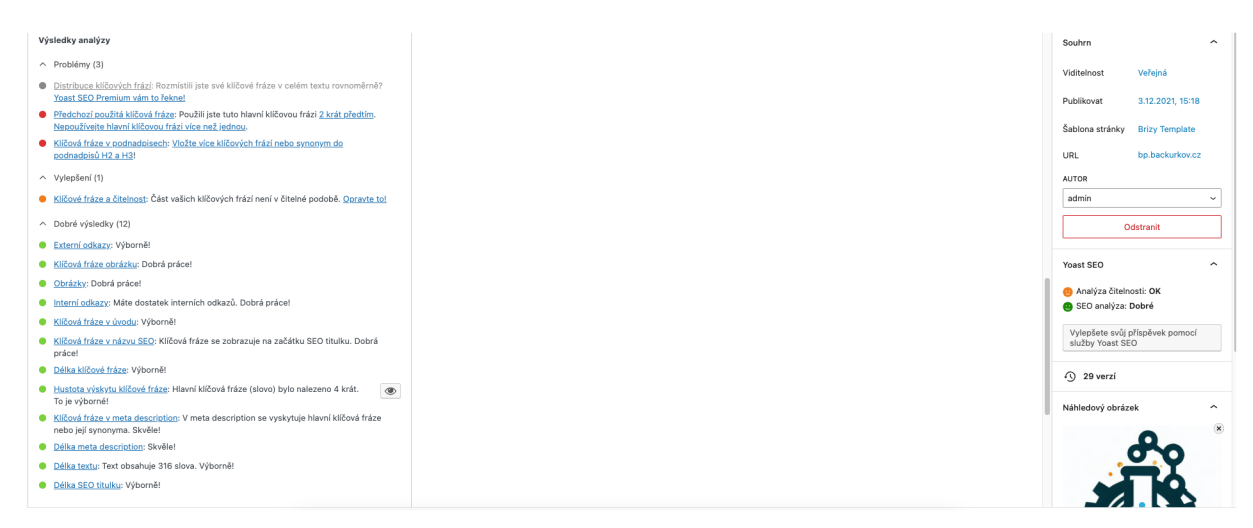

Obrázek 9 - Prostřední pluginu Yoast SEO při úpravě stránky (vlastní zpracování)

### **Správné použití SEO u fotek a obrázků**

Ač by se to nemuselo tolik zdát, dalšími stěžejními faktory, které ovlivňují SEO na webové stránce, jsou obrázky. Při tvorbě každé webové prezentace se jich použije nezanedbatelné množství a zbytečně by došlo ke ztrátě potenciálu. Při nahrání fotografie jsem tak vyplnil alternativní text neboli text, který se zobrazí, když není možné zobrazit obrázek a název. Pro optimalizaci to má důvod zejména při vyhledávání, protože mezi výsledky vyhledávání často spadají rovněž obrázky, pro které jsou právě ALT text a název nejvíce podstatné. Snažím se tam umístit klíčové slovo, které však s obrázkem souvisí. U názvů je poté místo mezer lepší použít pomlčku.

### **Indexování webových stránek ve vyhledávači**

S tvorbou webové stránky však souvisel problém při indexování ve vyhledávači Google. Indexace stránky je proces, při kterém vyhledávač o mé stránce ví a má ji v databázi. Pokud tento proces nenastane, tak by uživatel mou stránku na internetovém vyhledávači nemohl najít. Jelikož si tedy Google automaticky stránky nezaložil do databáze, musel jsem to udělat manuálně. Manuální indexování jsem provedl tak, že jsem si díky výše uvedenému pluginu Yoast SEO vygeneroval soubor sitemap.xml, který má za účel poskytnout vyhledávači informace o hierarchii webové stránky a pomáhá mu se na stránce vyznat. Tento soubor je klíčový pro správnou indexaci vyhledávače.

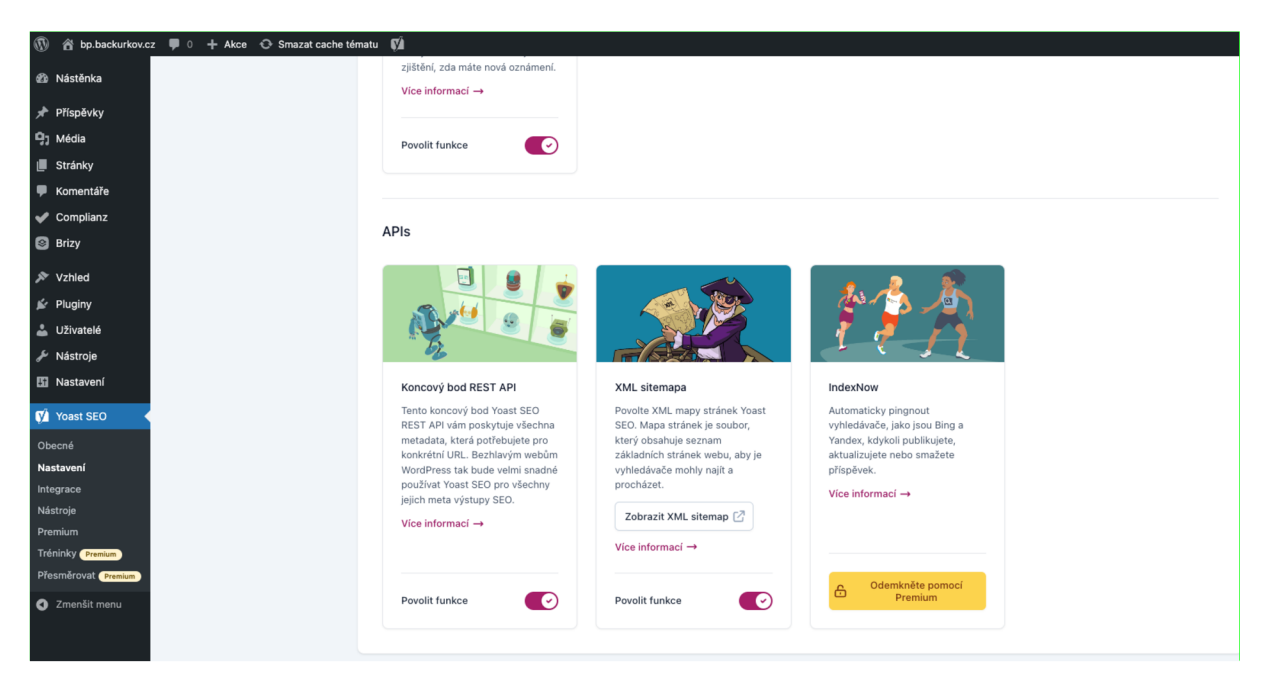

*Obrázek 10 - Generování souboru sitemap.xml pluginem Yoast SEO (vlastní zpracování)* 

Následně jsem musel nástroj Google Search Console propojit s webovou stránkou. Na propojení nabízí Google přehledně členěný návod. Po spojení jsem mohl v sekci Sitemap odeslat URL adresu na umístění mapy mého webu.

| <b>Google</b> Search Console<br>$\equiv$ | Q Zkontrolujte libovolnou adresu ve zdroji bp.backurkov.cz |                                            |                |            |                  |                              |                  |                |                                 |  |  |
|------------------------------------------|------------------------------------------------------------|--------------------------------------------|----------------|------------|------------------|------------------------------|------------------|----------------|---------------------------------|--|--|
| bp.backurkov.cz<br>$\mathbf{v}$          | Soubory Sitemap                                            |                                            |                |            |                  |                              |                  |                |                                 |  |  |
| Přehled<br>₳                             | Zadejte adresu URL souboru Sitemap                         |                                            |                |            |                  |                              |                  |                | ODESLAT                         |  |  |
| Výkon<br>$\sim$                          |                                                            |                                            |                |            |                  |                              |                  |                |                                 |  |  |
| Kontrola adresy URL<br>$\alpha$          |                                                            | Odeslané soubory Sitemap                   |                |            |                  |                              |                  |                | Ξ                               |  |  |
| - Indexování                             |                                                            |                                            |                |            |                  |                              |                  |                |                                 |  |  |
| ħ<br>Stránky                             |                                                            | Soubor Sitemap                             | Typ            | Odesláno V | Poslední čtení ^ | Stav                         | Objevené stránky | Objevená videa |                                 |  |  |
| 厄<br>Stránky s videi                     |                                                            | https://bp.backurko                        | Soubor Sitemap | 2.4.2023   | 5.4.2023         | Úspěšné                      | $\mathbf{1}$     |                | $\vdots$<br>$\mathbb O$         |  |  |
| 먾<br>Soubory Sitemap                     |                                                            | v.cz/author-sitema<br>p.xml                |                |            |                  |                              |                  |                |                                 |  |  |
| Ø<br>Odebrání                            |                                                            | https://bp.backurko                        | Soubor Sitemap | 2.4.2023   | 6.4.2023         | Úspěšné                      | $\mathbf{3}$     |                | $\ddot{\phantom{a}}$<br>$\,0\,$ |  |  |
| * Kvalita                                |                                                            | v.cz/category-sitem<br>ap.xml              |                |            |                  |                              |                  |                |                                 |  |  |
| Dojem ze stránky<br>O                    |                                                            | https://bp.backurko                        | Soubor Sitemap | 2.4.2023   | 7.4.2023         | Úspěšné                      | $^{\circ}$       |                | $\ddot{\cdot}$<br>$\mathbb O$   |  |  |
| Core Web Vitals<br>⊙                     |                                                            | v.cz/page-sitemap.                         |                |            |                  |                              |                  |                |                                 |  |  |
| 0<br>Použitelnost v mobilníc             |                                                            | xml                                        |                |            |                  |                              |                  |                |                                 |  |  |
| vylepšení                                |                                                            | https://bp.backurko<br>v.cz/post-sitemap.x | Soubor Sitemap | 2.4.2023   | 6.4.2023         | Úspěšné                      | $\overline{4}$   |                | $\vdots$<br>$\mathbb O$         |  |  |
| Navigační struktura<br>୰                 |                                                            | ml                                         |                |            |                  |                              |                  |                |                                 |  |  |
| Vyhledávací pole odkaz<br>€              |                                                            |                                            |                |            |                  | Počet řádků na stránku: 10 = |                  | $1-4z4$        | $\,<\,$<br>$\rightarrow$        |  |  |
| Zabezpečení a ručně provedené            |                                                            |                                            |                |            |                  |                              |                  |                |                                 |  |  |

*Obrázek 11* - *Prostředí nástroje Google Search Console (vlastní zpracování)* 

Samotné indexování webu pár dní trvá, ale po přibližně dvou dnech jsem začal ve vyhledávači nacházet svou webovou stránku. Pro ověření, zdali je stránka správně zaindexovaná, lze použít při vyhledávání ve vyhledávači Google klíčové slovo site:URL adresa. Po použití tohoto klíčového slova se jako výsledky vyhledávání zobrazí všechny stránky, které jsou zaindexovány k této URL adrese.

### **Závěr**

Má bakalářská práce se zaměřovala na komunikaci školy prostřednictvím IKT, a to včetně sociálních sítí. Díky této práci jsem si uvědomil, jak klíčové je stanovit cílovou skupinu a také jak moc je důležité spojení on-line a off-line prezentace při žákově rozhodování o výběru dalšího vzdělávání. Práce mi umožnila nahlédnout do psychologie žáků a také mi ukázala směr, jakým je potřeba tvořit webový obsah či jak komunikovat se svou cílovou skupinou prostřednictvím sociálních sítí nebo webového obsahu. Při tvorbě teoretické a praktické části jsem pochopil, jakou roli na psychiku člověka mají různá barevná schémata.

Výsledkem práce bylo navržení webové stránky s úpravou odkazování v adresním řádku, dále jsem navrhl a popsal jednotlivé role uživatelů. Stránku jsem otextoval tak, abych využil nabyté znalosti z disciplíny SEO. Při vytváření webové stránky jsem musel využít znalosti CSS, abych mohl přizpůsobit šablonu v CMS Wordpress pro své účely. V poslední fázi bylo potřeba nastavit cookies lištu, abych svou webovou stránkou neporušoval zákon o elektronických komunikacích a musel jsem ručně nastavit svou stránku do vyhledávače Google.

Na mou bakalářskou práci se dá dále navázat např. s návrhem jednotlivých profilů na sociálních sítích nebo namyslet propojení on-line a off-line aktivity, které povedou ještě k většímu zájmu o studium na dané střední škole.

# **Seznam použitých zdrojů**

### **Literatura**

FTOREK, Jozef. *Public relations jako ovlivňování mínění.* Praha: Grada, 2009. ISBN 978-80- 247-2678-6.

PŘIKRYLOVÁ, Jana a JAHODOVA, Hana. *Moderní marketingová komunikace.* Praha: Grada, 2010. ISBN 978-80-247-3622-8.

ČEPELKA, Oldřich, JILEMNICKÁ, Jitka a SOCHŮREK, Jan. *Práce s veřejností v nepodnikatelském sektoru.* Liberec: Nadace Omega, 1997. ISBN 80-902376-0-6.

ŘEZNÍČEK, Josef a PROCHÁZKA, Tomáš. Obsahový marketing. Brno: Computer Press, 2014. ISBN 978-80-251-4152-6.

HORŇÁKOVÁ, Michaela. Copywriting. Brno: Computer Press, 2011. ISBN 978-80-251- 3269-2.

HOWE, Shay. Learn to Code HTML and CSS: Develop and Style Websites. New Riders, 2014. ISBN 978-0-321-94052-0.

DANNHOFEROVÁ, Jana. Velká kniha barev: Kompletní průvodce pro grafiky, fotografy a designéry. Brno: Computer Press, 2012. ISBN 978-80-251-3785-7.

BUREŠOVÁ, Jitka. Online marketing: Od webových stránek k sociálním sítím. Praha: Grada Publishing a.s., 2022. ISBN 978-80-271-1680-5.

SINGH, Shiv a DIAMOND, Stephanie. Social Media Marketing for Dummies. New Jersey: John Wiley & Sons, Inc., [2020]. ISBN 978-1-119-61701-3.

KINGSNORTH, Simon. Digital Marketing Strategy. London: Kogan Page Limited, 2016. ISBN 978-0-7494-7470-6.

LAURENČÍK, Marek, BUREŠ, Michal a LAITA, Adam. Wordpress: Od základů k profesionálnímu použití. Praha: Grada, 2021. ISBN 978-80-271-0178-8.

MIKULÁŠKOVÁ, Petra a SEDLÁK, Miroslav. Jak vytvořit úspěšný a výdělečný internetový obchod. Praha: Grada Publishing, 2015. ISBN 978-80-251-4383-4.

SEMERÁDOVÁ, Tereza. Marketing na Facebooku a Instagramu. Praha: Grada Publishing, 2019. ISBN 9788025149591.

LOSEKOOT, Michelle a VYHNÁNKOVÁ, Eliška. Jak na sítě. Praha: Grada Publishing, 2018. ISBN 978-80-7555-084-2.

VYBÍRAL, Zbyněk. Psychologie komunikace. Brno: Masarykova univerzita, 2005. ISBN 80- 7178-998-4.

KOZEL, Roman. Moderní marketingový výzkum. Praha: Grada Publishing, 2006. ISBN 80- 247-0966-X.

## **Elektronické zdroje:**

MADLEŇÁK, R., MADLEŇÁKOVÁ, L., SVADLENKA, L. a SALAVA, D. Analysis of Website Traffic Dependence on Use of Selected Internet Marketing Tools. In: ScienceDirect [online]. 2015 [cit. 2023-03-26]. Dostupné z: https://doi.org/10.1016/S2212-5671(15)00355-X

ABSOLÓNOVA, Pavla. *Online marketing na sociálních sítích.* Liberec, 2020. Diplomová práce. Technická Univerzita v Liberci, Fakulta ekonomická, Katedra marketingu a obchodu. Vedoucí práce doc. Ing. Jozefína Simová, Ph.D.

VESELKA, Antonín. *Faktory ovlivňující volbu oboru vzdělávání na středních školách.* Brno, 2019. Diplomová práce. Masarykova univerzita, Fakulta pedagogická, Katedra fyziky, chemie a odborného vzdělávání. Vedoucí práce JUDr. Mgr. Ing. Kateřina Smejkalová.

HLADO, P. Svět práce a volba povolání: studijní text pro učitele, Brno: Masarykova univerzita, 2008.

ELIÁŠ, František. *Manuál strategického řízení a plánování ve školách.* In: NIDV [online], 2019 [cit. 2023-03-26]. Dostupné z:

https://projekty.nidv.cz/media/materialy/projekty/strategicke\_rizeni/Odborne\_materialy\_KA0 2/Manual\_strategickeho\_rizeni\_a\_planovani\_ve\_skolach.pdf.

KNOLL, Bente a FITZ, Bernadette. My Reputation in the Web! Self-(re-)presentation and image management of female and male youngsters in Facebook.2016. ISBN 978-3-9816687-  $0 - 4.$ 

ARIANTO, Tezar, MULYONO, Sri, SUGIH ARTA, I Putu, CHANIAGO, Sabaruddin a NASIB. Increasing Vocational Education Decisions Through Social Media, and Price Reduction Through Brand Trusts. In: Atlantis-press [online]. 2021 [cit. 2023-03-26], Dostupné z: [https://www.atlantis-press.com/proceedings/acbleti-20/125957903.](https://www.atlantis-press.com/proceedings/acbleti-20/125957903)

NIKBIN, Davoud, ARAMO, Thineletchemy, IRANMANESH, Mohammad a GHOBAKHLOO, Morteza. Impact of brands' Facebook page characteristics and followers' comments on trust building and purchase intention: Alternative attractiveness as moderator. In: Wiley Online Library [online]. 2022 [cit. 2023-03-26]. Dostupné z: [https://onlinelibrary.wiley.com/doi/10.1002/cb.2018.](https://onlinelibrary.wiley.com/doi/10.1002/cb.2018)

SUBAGJA, ABDULLAH, TRISNO a NANDIYANTO. Impact of brands' Structure and Content Analysis for Vocational High School Website in Indonesia. In: IOP Science [online], 2017 [cit. 2023-03-26]. Dostupné z: <https://iopscience.iop.org/article/10.1088/1757-> 899X/180/1/012078.

BOWMAN, Heather, GILES, Michelle, ORANGE, Amy, DECMAN, John a WILIS, Jana. Social Media Practices of School Administrators: The Time is Now. In: Researchgate [online]. 2022 [cit. 2023-03-26]. Dostupné z:

https://www.researchgate.net/publication/364752630\_Social\_Media\_Practices\_of\_School\_Ad ministrators The Time is Now.

EGER, Ludvík. Diagnostika image školy. In: Journals.muni [online]. 2002 [cit. 2023-03-26], Dostupné z: [https://journals.muni.cz/pedor/article/view/8306/7472.](https://journals.muni.cz/pedor/article/view/8306/7472)

PETRANOVA, Zuzana. Před 30 lety vznikla první komerční internetová doména na světě. In: *irozhlas* /online]. 15. března 2015 [cit. 2023-03-26]. Dostupné z:

https://www.irozhlas.cz/veda-technologie\_technologie/pred-30-lety-vznikla-prvni-komercniinternetova-domena-na-svete\_201503150100\_akottova2.

KRČMÁŘ, Petr. Česko je 30 let na síti: jak to začalo a co bylo před internetem. In: *ROOT*  [online]. 14. února 2022 [cit. 2023-03-26]. Dostupné z: <https://www.root.cz/clanky/cesko-je->30-let-na-siti-jak-to-zacalo-a-co-bylo-pred-internetem/.

LUPIENSKÁ, Petra. Sušenkové šílenství aneb cookies lišta v roce 2022. In: *Právní prostor*  [online]. 2. února 2022 [cit. 2023-04-07]. Dostupné z:

[https://www.pravniprostor.cz/clanky/mezinarodni-a-evropske-pravo/susenkove-silenstvi](https://www.pravniprostor.cz/clanky/mezinarodni-a-evropske-pravo/susenkove-silenstvi-)aneb-cookies-lista-v-roce-2022.

# **Seznam obrázků**

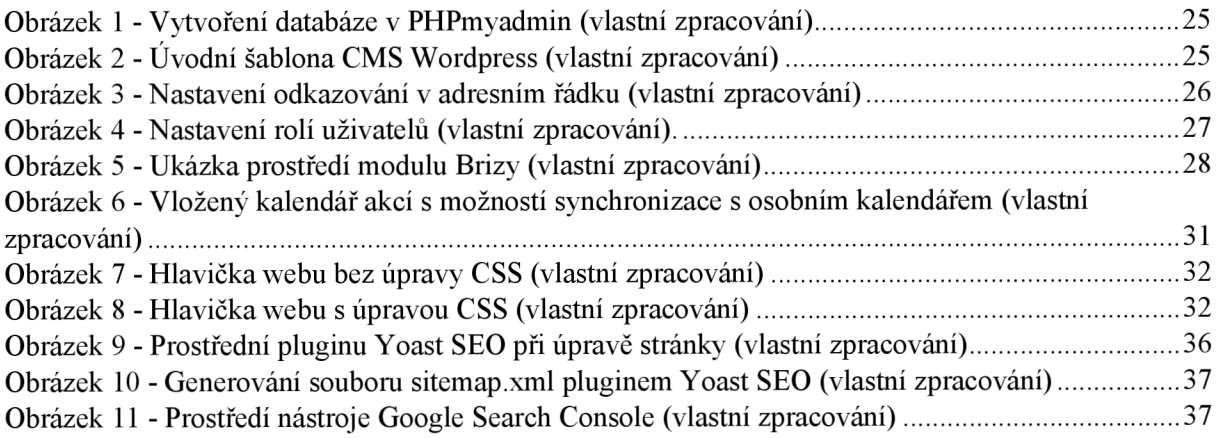

# **Seznam grafů**

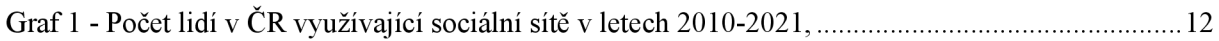

# **Seznam tabulek**

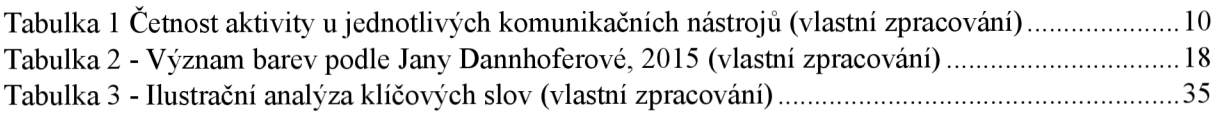

# **Seznam příloh**

Přílohou je exportovaná webová stránka ve formátu .zip na odkazu:

<https://drive.google.com/file/d/lWQDsWna50rhExWOdCACWXgkblGJGrTDP/view?usp=sh> are link

# **Anotace**

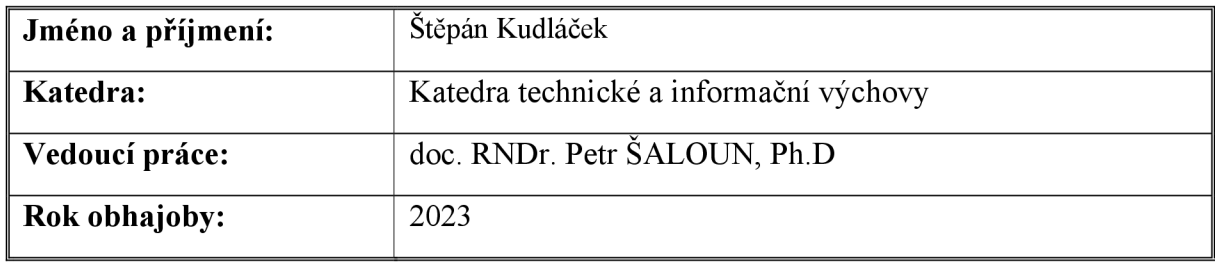

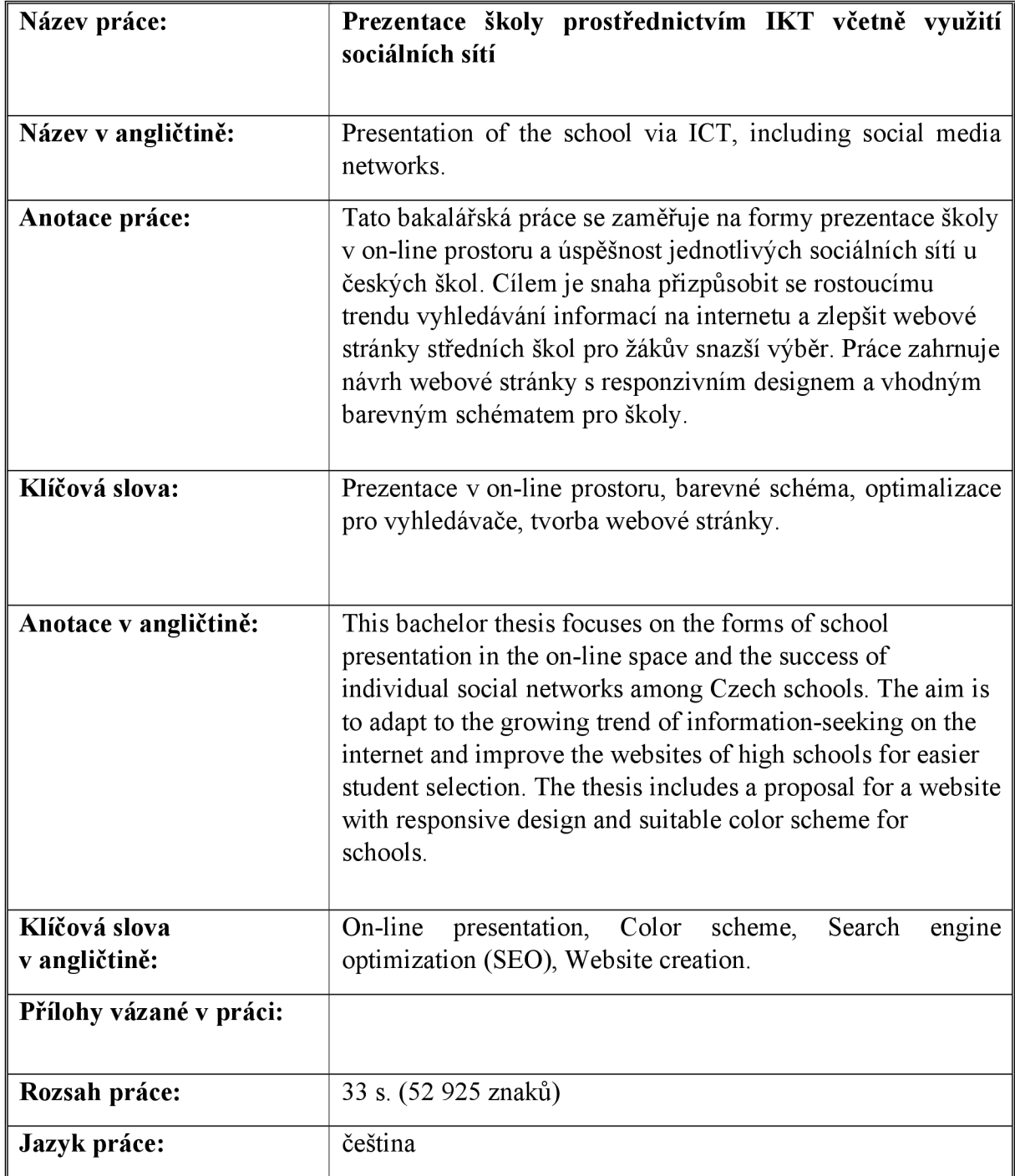